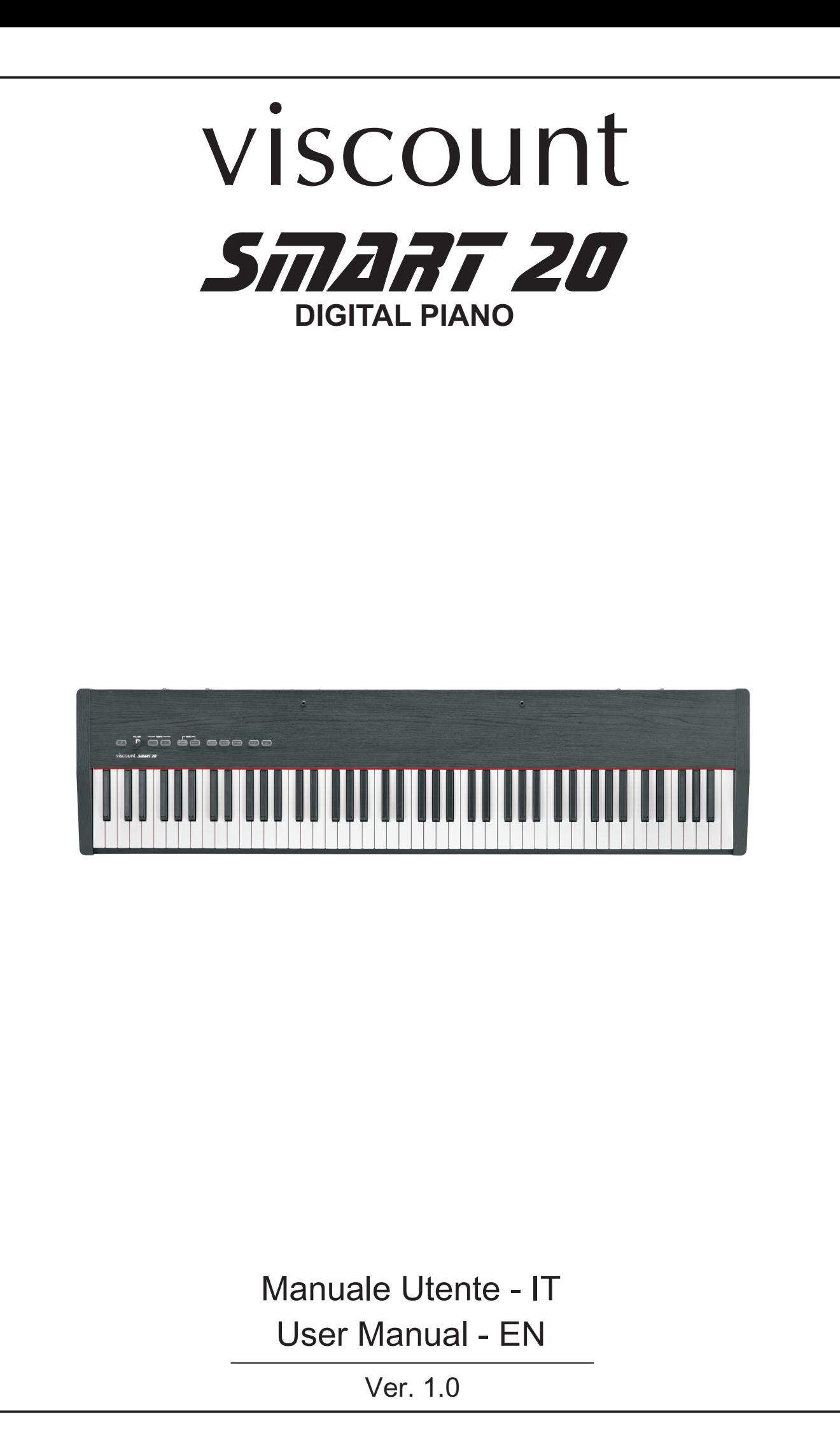

## ATTENZIONE: LEGGERE ATTENTAMENTE!

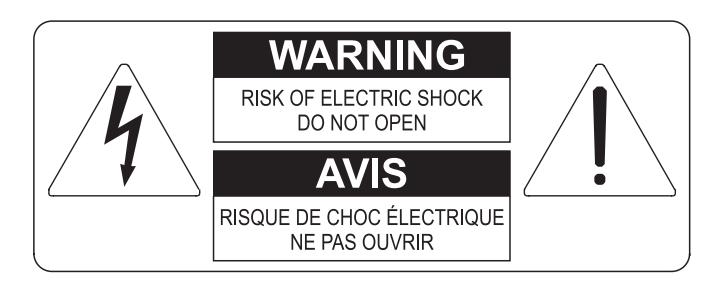

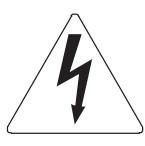

Questo simbolo indica che all'interno dell'apparecchio è presente un'alta tensione non isolata, suffiecientemente alta da causare il rischio di shock elettrico alle persone

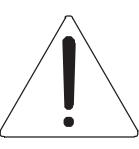

Questo simbolo indica che la documentazione acclusa all'apparecchio contiene importanti istruzioni per l'uso a la manutenzione.

**ATTENZIONE** FER RIDURRE IL RISCHIO DI SHOCK ELETTRICO O FUOCO:<br>NON ESPORRE QUESTO APPARATO ALLA PIOGGIA O UMIDITA'<br>NON RIMUOVERE IL COPERCHIO (O IL PANNELLO POSTERIORE)<br>ALL'INTERNO NON SI TROVANO PARTI DI SERVIZIO A CURA<br>DELL'UTENTE,

# "ISTRUZIONI RELATIVE AL RISCHIO DI FUOCO, SHOCK ELETTRICO O DANNI ALLE PERSONE" **IMPORTANTI ISTRUZIONI DI SICUREZZA**

## ATTENZIONE:

- 1) Leggete queste istruzioni.
- 2) Conservate queste istruzioni.
- 3) Osservate tutte le avvertenze.
- 4) Sequite tutte le istruzioni.
- 5) Non usate questo apparecchio vicino all'acqua. Non esponetelo a sgocciolamenti o spruzzi. Non collocate su di esso oggetti pieni di liquidi, come ad esempio vasi da fiori.
- 6) Pulite l'apparecchio solo con un panno asciutto.
- 7) Non ostruite nessuna apertura per l'aria di raffreddamento. Installate l'apparecchio seguendo le istruzioni del produttore.
- 8) Non installate l'apparecchio accanto a fonti di calore, come radiatori, aperture per l'efflusso di aria calda, forni o altri apparecchi (compresi amplificatori) che generano calore.
- 9) Non modificate la spina con spinotto di protezione in modo da non dover usare quest'ultimo; esso ha lo scopo di tutelare la vostra incolumità. Se la spina in dotazione non è adatta alla presa di corrente, rivolgetevi a un elettricista per fare esequire le modifiche necessarie.
- 10) La presa di corrente deve essere installata vicino all'apparecchio e deve essere facilmente accessibile.
- 11) Evitate che si cammini sul cavo di alimentazione o che esso sia compresso, specialmente in corrispondenza della spina. della presa di corrente e del punto di uscita dall'apparecchio.
- 12) Usate solo i dispositivi di collegamento e gli accessori specificati dal produttore
- 13) Usate l'apparecchio con carrelli, sostegni, treppiedi, staffe o tavoli specificati dal produttore o venduti insieme all'apparecchio stesso. Se usate un carrello, fate attenzione durante gli spostamenti per prevenire che si ribalti.

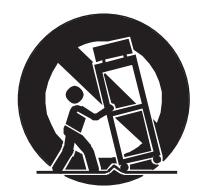

- 14) Durante i temporali o se non userete l'apparecchio per un lungo periodo, scollegatelo dalla presa di corrente.
- 15) Per qualsiasi intervento, rivolgetevi a personale di assistenza qualificato. E' necessario intervenire sull'apparecchio ognigualvolta venga danneggiato, in qualsiasi modo; per esempio se la spina o il cavo di alimentazione sono danneggiati, si è versato liquido sull'apparecchio o sono caduti oggetti su di esso, l'apparecchio è stato esposto alla pioggia o all'umidità, non funziona normalmente o è caduto.

# **CONSERVARE QUESTE ISTRUZIONI**

## **INDICE**

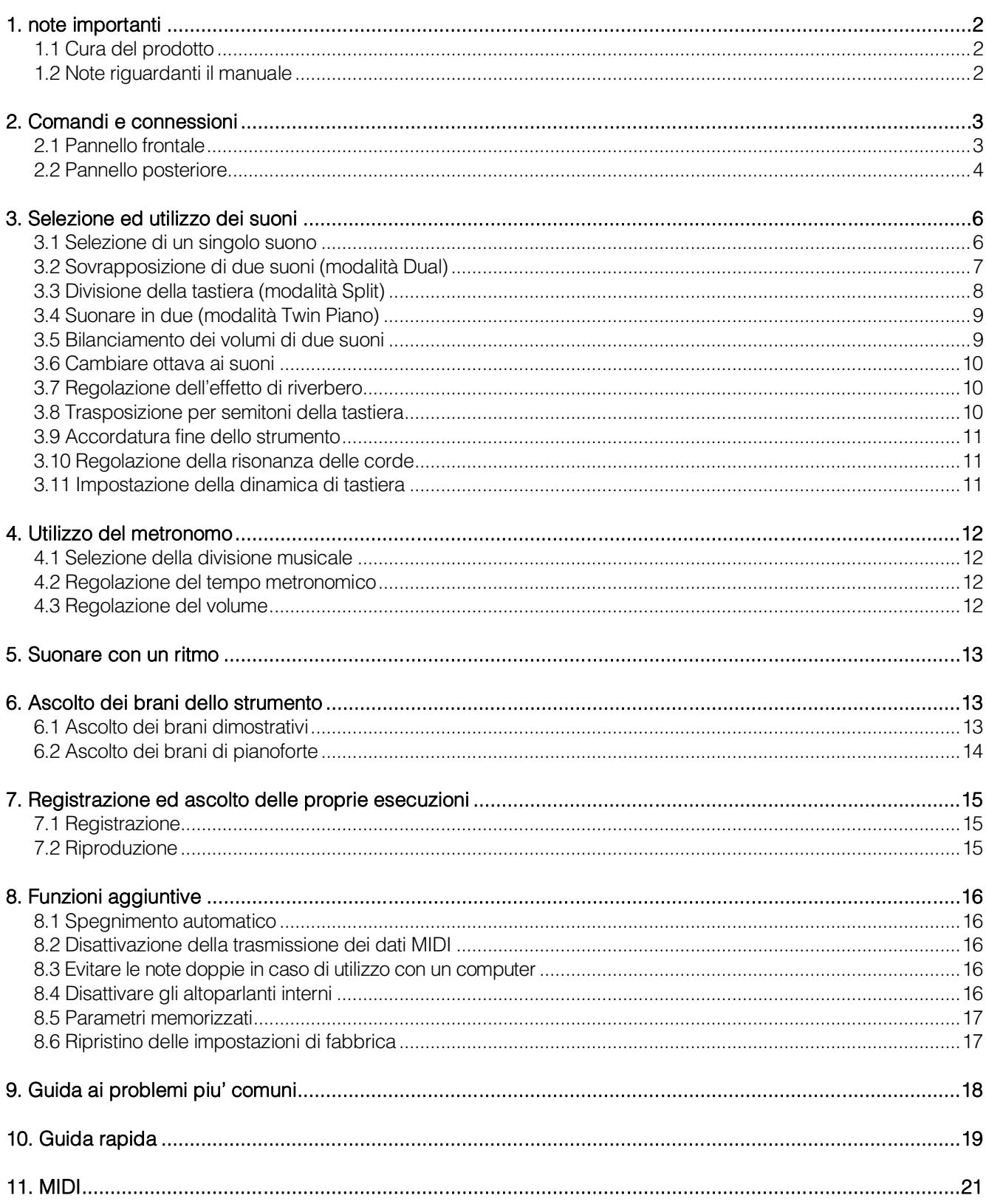

## <span id="page-3-0"></span>**1. NOTE IMPORTANTI**

### <span id="page-3-1"></span>**1.1 CURA DEL PRODOTTO**

- Non applicate eccessiva forza alle strutture ed ai comandi dello strumento (manopole, pulsanti, tastiera ecc…).
- Non collocare, quando possibile, lo strumento in prossimità di unità che producano forti interferenze come apparecchi radio – TV, monitor, ecc...
- Evitate di posizionare lo strumento in prossimità di fonti di calore, in luoghi umidi o polverosi o nelle vicinanze di forti campi magnetici.
- Evitate di esporre lo strumento all'irradiazione solare diretta.
- Non introdurre per nessuna ragione oggetti estranei o liquidi di qualsiasi genere all'interno dello strumento.
- Per la pulizia usate solo un pennello morbido od aria compressa, non usate mai detergenti, solventi od alcool.
- Per il collegamento con impianti di amplificazione e diffusione utilizzate sempre cavi schermati di buona qualità. Quando scollegate i cavi dalle prese abbiate cura di afferrarli per il connettore e non per il cavo stesso; avvolgendoli, inoltre, evitate nodi e torsioni.
- Prima di effettuare i collegamenti accertatevi che le altre unità (in particolar modo sistemi di amplificazione e di diffusione) che state per collegare siano spente. Eviterete rumorosi se non pericolosi picchi di segnale.
- Utilizzare esclusivamente l'alimentatore esterno fornito con lo strumento. L'utilizzo di un alimentatore non adeguato potrebbe causare danni.
- Accertatevi che la tensione di rete corrisponda a quella indicata sull'alimentatore.
- In caso di lunghi periodi di inutilizzo dello strumento scollegate la spina della presa di corrente.
- Non posizionare il cavo di alimentazione in prossimità di fonti di calore. Non piegarlo eccessivamente, né danneggiarlo.

### <span id="page-3-2"></span>**1.2 NOTE RIGUARDANTI IL MANUALE**

- Conservate con cura questo manuale.
- Il presente manuale costituisce parte integrante dello strumento. Le descrizioni e le illustrazioni contenute nella presente pubblicazione si intendono non impegnative.
- Ferme restando le caratteristiche essenziali dello strumento, il costruttore si riserva il diritto di apportare eventuali modifiche di parti, dettagli ed accessori che riterrà opportune per il miglioramento del prodotto o per esigenze di carattere costruttivo o commerciale, in qualunque momento e senza impegnarsi ad aggiornare tempestivamente questa pubblicazione.
- Tutti i diritti sono riservati, è vietata la riproduzione di qualsiasi parte di questo manuale, in qualsiasi forma, senza l'esplicito permesso scritto del costruttore.
- Tutti i marchi citati all'interno del manuale sono di proprietà delle rispettive case produttrici.
- Leggete attentamente tutte le informazioni descritte. Eviterete inutili perdite di tempo ed otterrete le migliori prestazioni dallo strumento.
- Le sigle od i numeri riportati tra parentesi quadre ([ ]) stanno ad indicare i nomi dei pulsanti, potenziometri e connettori presenti sullo strumento. Per esempio la scritta [REC] indica il pulsante con scritto REC in serigrafia.
- Le illustrazioni sono puramente a scopo informativo e possono differire dal vostro prodotto.

## <span id="page-4-0"></span>**2. COMANDI E CONNESSIONI**

### <span id="page-4-1"></span>**2.1 PANNELLO FRONTALE**

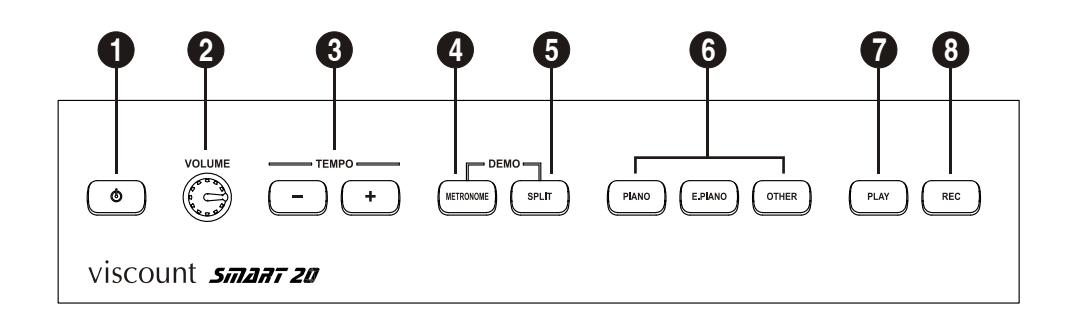

- 1. **Pulsante [ 0]:** pulsante per la messa in Stand-by (modalità di basso consumo) e riaccensione dello strumento. Quando lo strumento è in Stand-by il pulsante è acceso rosso. Premendo il pulsante, lo stesso diventa blu e lo strumento viene acceso, durante questa fase vengono accesi in sequenza i pulsanti dei suoni (vedi punto 9). Quando lo strumento è pronto per essere utilizzato la sequenza di accensione dei pulsanti termina e viene acceso il pulsante [PIANO]. Per mettere in Stand-by lo strumento tenere premuto il pulsante per qualche istante, dopodichè lo stesso diventa rosso.
- **2. Potenziometro [VOLUME]:** potenziometro per la regolazione del volume del suono emesso dagli altoparlanti interni dello strumento e del livello dei segnali presenti nelle uscite [PHONES] e [OUTPUT]. Per aumentare il volume ruotare il potenziometro in senso orario, per diminuire il volume ruotarlo in senso antiorario.
- **3. Pulsanti [TEMPO]:** questi pulsanti permettono di regolare il tempo del metronomo (vedi cap. 4) e dei ritmi di batteria (vedi cap. 5).
- **4. Pulsante [METRONOME]:** pulsante per avviare ed arrestare il metronomo (vedi cap. 4) e per la selezione dei ritmi di batteria (vedi cap. 5).
- **5. Pulsante [SPLIT]:** pulsante per assegnare due suoni a due sezioni distinte della tastiera (modalità *Split*, vedi par. 3.2)
- **6. Pulsanti per la selezione dei suoni:** ciascun pulsante permette la selezione di suoni diversi, richiamabili con la pressione combinata del pulsante ed un tasto della tastiera (vedi cap. 3)
- **7. Pulsante [PLAY]:** pulsante per riprodurre le proprie registrazioni (vedi par. 7.2) o i brani forniti con lo strumento (vedi par. 6.2).
- **8. Pulsante [REC]:** pulsante per avviare la registrazione di brani musicali (vedi par. 7.1).

### **NOTE IMPORTANTI**

- *Gli altoparlanti dello strumento si trovano nel pannello posteriore. Pertanto per un gradevole ascolto si consiglia di non posizionare lo strumento direttamente accostato ad una parete, lasciandolo ad una distanza di almeno 30 cm.*
- *Lo strumento si spegne automaticamente se non viene utilizzato per 30 minuti. Per disattivare questa funzione fate riferimento al par. 8.1.*

### <span id="page-5-0"></span>**2.2 PANNELLO POSTERIORE**

- **1. Connettore [USB TO HOST]:** presa USB di trasmissione e ricezione di dati MIDI con un computer per l'utilizzo di applicazioni per la registrazione e riproduzione di sequenze MIDI.
- **2. Connettore [PEDAL UNIT]:** collegare qui il cavo proveniente dal gruppo a 3 pedali opzionale. Con questo è possibile avvalersi degli effetti di Sustain (con il pedale destro), Sostenuto (pedale centrale) e Soft (pedale sinistro) come nei tradizionali pianoforti acustici.

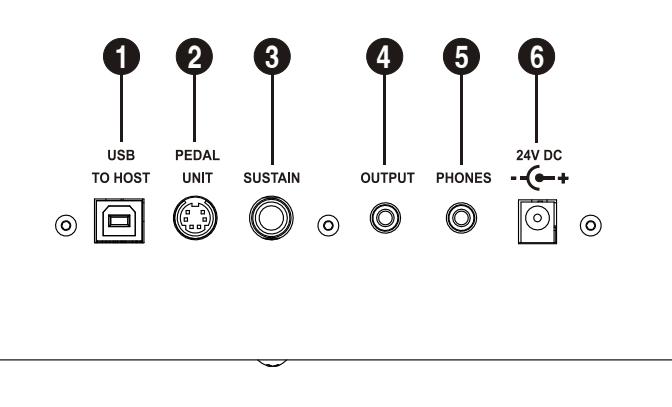

- **3. Jack [SUSTAIN]:** collegare qui il cavo proveniente da un qualsiasi pedale switch (comunque fornito in dotazione con lo strumento). Con questo pedale è possibile avvalersi dell'effetto di Sustain.
- **4. Mini-jack [OUTPUT]:** connettore di tipo mini-jack stereo per il collegamento di dispositivi audio esterni (casse amplificate, mixer, amplificatori, schede audio per computer). Il volume del segnale di uscita è regolabile con il potenziometro [VOLUME]. Questa uscita è inoltre utilizzabile per collegare un secondo set di cuffie.
- **5. Mini-jack [PHONES]:** connettore di tipo mini-jack stereo per il collegamento di un set di cuffie. Il livello del segnale in cuffia è regolabile con il potenziometro [VOLUME]. Inserendo un connettore, l'amplificazione interna dello strumento viene disattivata.
- **6. Connettore [24 V DC]:** collegare qui il cavo proveniente dall'alimentatore esterno fornito con lo strumento.

#### *NOTE IMPORTANTI*

- *Utilizzare un cavo USB di tipo A/B non più lungo di 3 metri.*
- *Dopo aver collegato per la prima volta il cavo proveniente dal connettore [USB TO HOST] ad un computer, attendere che venga completata con successo l'installazione del driver.*
- *Ogni qualvolta si collega il cavo USB o si accende lo strumento quando questo è collegato al computer, attendere circa 5 secondi prima di avviare qualsiasi applicazione MIDI.*
- *In caso di utilizzo del gruppo a 3 pedali opzionale, porre particolare attenzione ad inserire correttamente il connettore del cavo a quello dello strumento. Nel connettore del cavo è presente una chiave di plastica ed un riferimento nella parte in acciaio che devono essere rivolti verso l'alto per evitare di danneggiare il connettore stesso durante l'inserimento.*

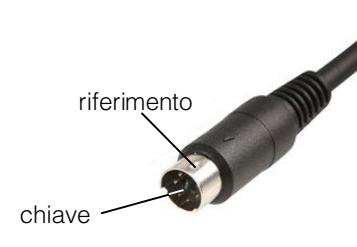

- *Non premere i pedali quando si accende lo strumento onde evitare di invertirne il funzionamento.*
- *Al fine di evitare danni all'udito si consiglia di non utilizzare le cuffie con livelli di volume elevati.*

### *UTILIZZO DEI PEDALI*

Lo strumento viene fornito con un pedale di tipo switch per controllare l'effetto di Sustain. E' comunque possibile utilizzare qualsiasi pedale switch disponibile in commercio, in quanto il sistema all'avvio ne rileva automaticamente la polarità.

E' inoltre possibile utilizzare il gruppo opzionale a 3 pedali con il quale controllare gli effetti di Sustain (con il pedale destro), Sostenuto (con il pedale centrale) e Soft (con il pedale sinistro).

Di seguito una breve descrizione di come funzionano questi effetti.

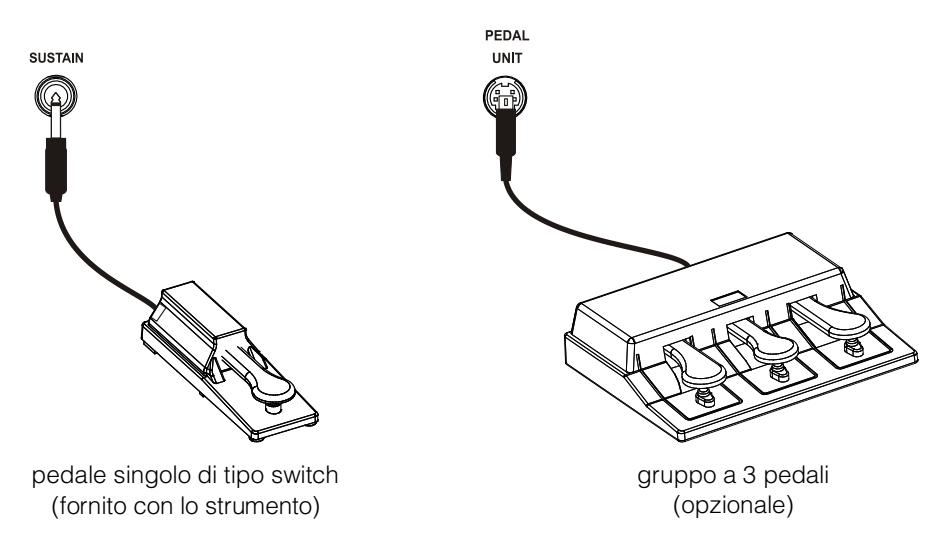

#### **SUSTAIN (Pedale di risonanza)**

Quando questo pedale viene premuto, si simula il sollevamento di tutti gli smorzatori come accade in un pianoforte acustico. Premendo il pedale Sustain, le note premute sulla tastiera continuano a suonare con il loro normale decadimento anche se vengono poi rilasciate. Oltre a ciò, a pedale premuto e con le voci di pianoforte acustico, vengono riprodotte la vibrazioni per "simpatia" delle corde.

#### **SOSTENUTO (Pedale tonale)**

Simile al Sustain, questo pedale annulla il rilascio solo delle note premute al momento dell'azionamento sul pedale. Le note successive verranno suonate normalmente. Rilasciando il pedale, le note che ancora suonano grazie al Sostenuto verranno chiuse.

#### **SOFT (Pedale una corda)**

Tramite il Soft è possibile ridurre leggermente il volume ed ammorbidire il timbro delle note suonate quando il pedale è premuto.

Questi effetti sono applicati a tutti i suoni presenti nello strumento tranne che per il *Sound2* nella modalità Split, vedi par. 3.3.

## <span id="page-7-0"></span>**3. SELEZIONE ED UTILIZZO DEI SUONI**

### <span id="page-7-1"></span>**3.1 SELEZIONE DI UN SINGOLO SUONO**

Tramite i pulsanti descritti nel punto 6 del par. 2.1 è possibile selezionare i suoni di cui dispone il pianoforte SMART 20. Quando è selezionato un singolo suono, lo strumento è in modalità *Single*. A ciascun pulsante sono assegnati suoni diversi, richiamabili con la pressione combinata del pulsante con un tasto della tastiera.

### **LISTA DEI SUONI RICHIAMABILI CON IL PULSANTE [PIANO]**

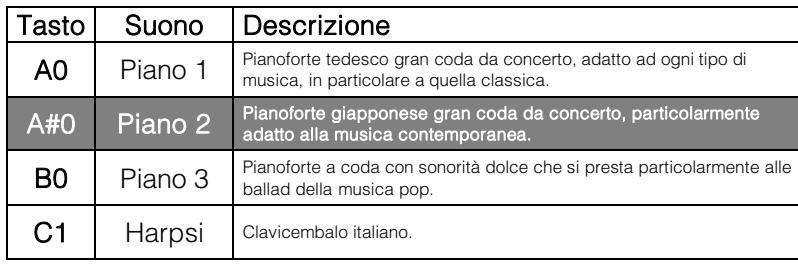

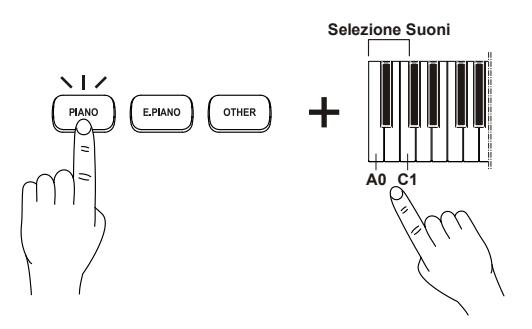

### **LISTA DEI SUONI RICHIAMABILI CON IL PULSANTE [E.PIANO]**

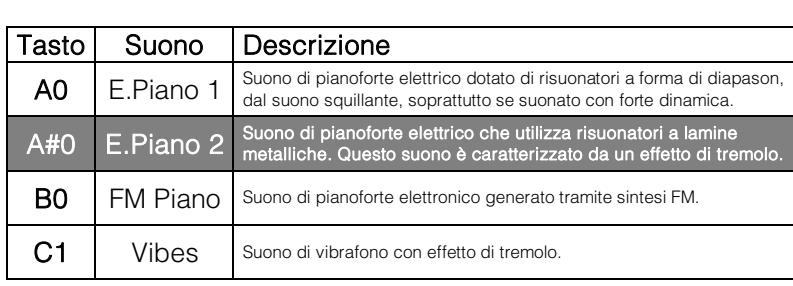

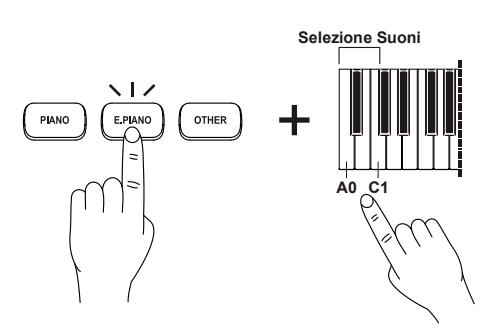

### **LISTA DEI SUONI RICHIAMABILI CON IL PULSANTE [OTHER]**

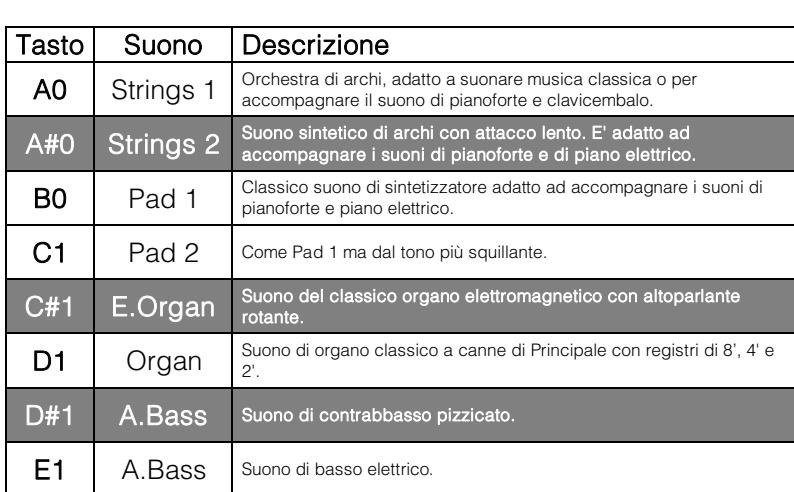

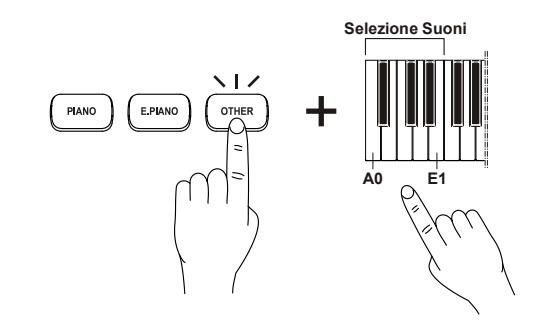

Per ogni suono è possibile regolare alcuni parametri con i quali arricchire e modificare la timbrica, come la profondità del riverbero e, per i suoni di pianoforte acustico, la risonanza simpatetica delle corde quando il pedale Sustain è premuto.

E' inoltre possibile trasporre la tastiera per semitoni ed il suono per ottave.

La regolazione di questi parametri è descritta nei prossimi paragrafi. E' comunque presente una descrizione grafica di tutte le funzioni richiamabili con i tasti tastiera al cap. 10. Quelle di più frequente utilizzo inoltre sono serigrafate sul mobile in corrispondenza dei tasti della tastiera.

#### *NOTE*

- *All'accensione il suono selezionato è sempre Piano 1.*
- **•** Per acquisire familiarità con le caratteristiche di ogni suono si consiglia di ascoltarne i brani dimostrativi come *descritto nel par. 6.1.*
- *Il pianoforte dispone, in aggiunta a quelli selezionabili da pannello, di altri suoni richiamabili e suonabili con uno strumento esterno (tastiera, master keyboard, sequencer) collegato al connettore [USB TO HOST] o via Bluetooth. La lista di tutti i suoni disponibili è riportata nel cap. 11.*

### <span id="page-8-0"></span>**3.2 SOVRAPPOSIZIONE DI DUE SUONI (modalità DUAL)**

E' possibile suonare due suoni contemporaneamente su tutta l'estensione della tastiera. Questa modalità viene denominata *Dual*.

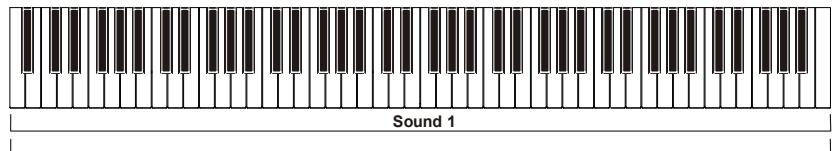

**Sound 2**

Per attivare questa modalità premere il pulsante di uno dei due suoni e, tenendolo premuto, il pulsante del suono che si desidera accoppiare.

Il suono del pulsante a sinistra assume il nome di *Sound1*, mentre quello del pulsante a destra è il *Sound2*.

I suoni assegnati ai pulsanti sono quelli richiamati in modalità *Single*; qualora si desideri utilizzare suoni diversi, eseguire una nuova assegnazione per uno od entrambi i pulsanti seguendo la procedura descritta per la modalità *Single* (par. 3.1), dopodichè accoppiare i suoni premendo contemporaneamente i due pulsanti.

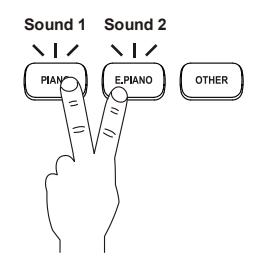

Come per il singolo suono, anche in modalità *Dual* è possibile selezionare e regolare il riverbero, così come impostare la trasposizione che per ottave è regolabile separatamente per il *Sound1* ed il *Sound2*. E' inoltre possibile regolare il bilanciamento del volume dei due suoni.

La regolazione di questi parametri è descritta nei prossimi paragrafi.

Per tornare a suonare un singolo suono, premerne il relativo pulsante.

#### *NOTE*

- *Non è possibile accoppiare due suoni dello stesso pulsante (ad esempio, Piano 1 con Piano 2).*
- *Non è possibile suonare contemporaneamente in modalità Dual e Split.*

### <span id="page-9-0"></span>**3.3 DIVISIONE DELLA TASTIERA (modalità SPLIT)**

E' possibile assegnare due suoni a due porzioni diverse della tastiera, così da suonarne uno con la mano sinistra e l'altro con la mano destra. Questa modalità viene denominata *Split* ed il tasto che divide le due zone si chiama *punto di Split* (regolabile).

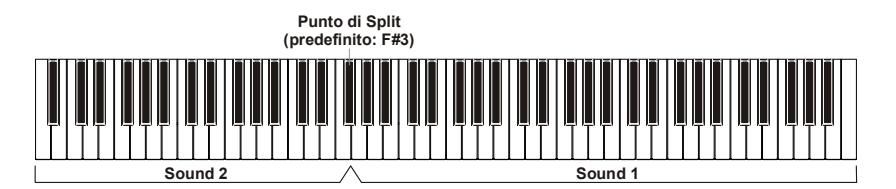

Dalle modalità *Single* e *Dual* per passare alla modalità *Split* premere [SPLIT].

In questa modalità il pulsante dei suoni normalmente acceso indica il suono assegnato alla sezione destra della tastiera, ovvero il *Sound1*.

Tenendo premuto il pulsante [SPLIT] viene momentaneamente acceso il pulsante del suono assegnato alla sezione sinistra della tastiera, ovvero il *Sound2*.

Per cambiare il suono della parte sinistra, tenere premuto il pulsante [SPLIT] e premere il pulsante del suono desiderato, seguito da un tasto della tastiera se si desidera richiamare un suono differente della famiglia, come indicato nel par. 3.1.

Per cambiare il suono della parte destra, seguire la stessa procedura descritta per la modalità Single (par. 3.1).

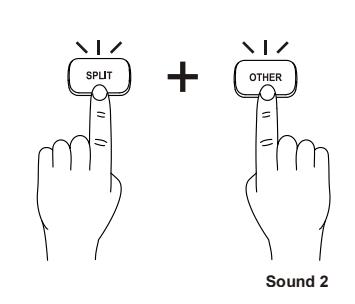

Come per le altre modalità, anche in *Split* è possibile selezionare e regolare il riverbero, così come impostare la trasposizione per ottave, diversificabile per il *Sound1* ed il *Sound2*. E' inoltre possibile regolare il bilanciamento del volume dei due suoni.

La regolazione di questi parametri è descritta nei prossimi paragrafi.

Per tornare a suonare un singolo suono, premerne il relativo pulsante.

Per tornare a suonare in modalità *Dual* seguire le istruzioni riportate nel paragrafo precedente.

### *REGOLAZIONE DEL PUNTO DI SPLIT*

Per cambiare il tasto che funge da divisore delle due zone di tastiera tenendo premuto il pulsante [SPLIT], premere il tasto della tastiera dove si desidera impostare il *punto di Split*.

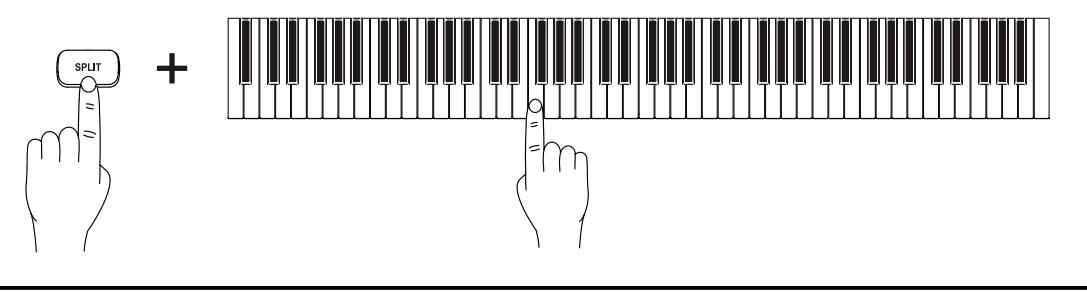

### *NOTE*

- *In modalità Split i pedali agiscono solo sul Sound1.*
- *Non è possibile suonare contemporaneamente in modalità Dual e Split.*

### <span id="page-10-0"></span>**3.4 SUONARE IN DUE (modalità TWIN PIANO)**

Questa modalità consente a due musicisti di suonare sulla tastiera, in due porzioni diverse della stessa ma con lo stesso intervallo di ottave (es. il tasto C1 della sezione di sinistra corrisponde alla nota C1, il tasto C5 della sezione di destra corrisponde ugualmente alla nota C1).

Il suono della sezione di destra assume il nome di *Sound1* mentre il suono della sezione sinistra è il *Sound2*.

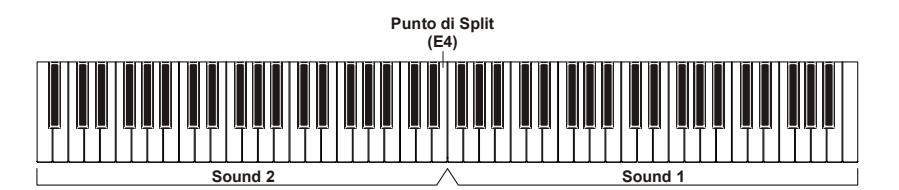

Per attivare la modalità, tenendo premuti i pulsanti [METRONOME] e [PIANO], premere il tasto **F#7**. La tastiera viene divisa in due sezioni con il *punto di Split* sul tasto E4.

Per disattivare la modalità Twin Piano, tenendo premuti i pulsanti [METRONOME] e [PIANO], premere il tasto **F7**.

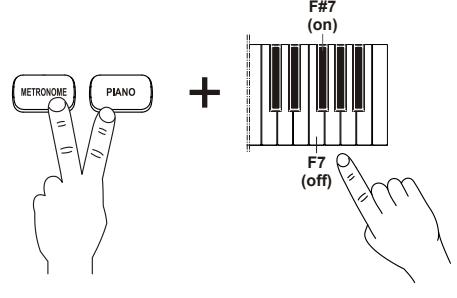

Per cambiare suono seguire la stessa procedura descritta per la modalità *Single* (par. 3.1).

Come per le altre modalità, anche in *Twin Piano* è possibile selezionare e regolare il riverbero, così come impostare la trasposizione per ottave, diversificabile per il *Sound1* ed il *Sound2*. E' inoltre possibile regolare il bilanciamento del volume dei due suoni.

La regolazione di questi parametri è descritta nei prossimi paragrafi.

#### *NOTE*

- *In modalità Twin Piano il punto di Split non è modificabile.*
- *In modalità Twin Piano il suono della sezione di destra e di sinistra è sempre il medesimo.*
- *Quando viene attivata la modalità Twin Piano, il suono inizialmente selezionato è sempre Piano 1 per entrambe le sezioni della tastiera.*

#### *FUNZIONAMENTO DEI PEDALI IN MODALITA' TWIN PIANO*

Il pedale collegato al jack [SUSTAIN] agisce su entrambi i *Sound*.

Il funzionamento del gruppo a 3 pedali opzionale è invece il seguente:

- Pedale Sustain: agisce su entrambi i *Sound*.
- Pedale Sostenuto: agisce solo sul *Sound1*.
- Pedale Soft: agisce solo sul *Sound2*.

### <span id="page-10-1"></span>**3.5 BILANCIAMENTO DEI VOLUMI DI DUE SUONI**

Quando si suona in modalità *Dual*, *Split* o *Twin Piano* è possibile regolare il bilanciamento tra i due suoni in modo da aumentare il volume di uno ed abbassare quello dell'altro.

Per fare ciò tenendo premuto il pulsante [METRONOME] premere i seguenti tasti:

- **F6:** per abbassare il volume del *Sound1* ed alzare quello del *Sound2*.
- F#6: per ripristinare il valore predefinito.
- G6: per aumentare il volume del *Sound1* ed abbassare quello del *Sound2*.

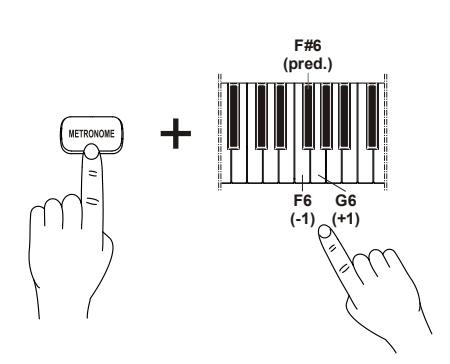

### <span id="page-11-0"></span>**3.6 CAMBIARE OTTAVA AI SUONI**

E' possibile trasporre per ottave, sino ad un massimo di 3 verso il grave e 3 verso l'acuto, i suoni. Per fare ciò, tenendo premuto il pulsante [METRONOME] premere i seguenti tasti:

- **A6:** per abbassare di un'ottava il suono singolo od il *Sound1*.
- A#6: per ripristinare il valore predefinito del suono singolo od il *Sound1*.
- **B6:** per aumentare di un'ottava il suono singolo od il *Sound1*.
- **C7:** per abbassare di un'ottava il *Sound2*.
- **C#7:** per ripristinare il valore predefinito del *Sound2*.
- **D7:** per aumentare di un'ottava il *Sound2*.

### <span id="page-11-1"></span>**3.7 REGOLAZIONE DELL'EFFETTO DI RIVERBERO**

Questo strumento dispone di quattro tipi di effetto di riverbero, così da permettere di simulare diversi ambienti in cui si suona, e della regolazione della profondità dello stesso (Depth). **Tipo Riverbero**

#### *SELEZIONE DEL TIPO DI RIVERBERO*

Per selezionare il tipo di ambiente, tenendo premuto il pulsante [METRONOME] premere i seguenti tasti:

- G#7: stanza di piccole dimensioni.
- **A7:** sala di medie dimensioni.
- **A#7:** sala da concerto di medie dimensioni.
- B7: cattedrale.
- C8: effetto disattivato.

### *REGOLAZIONE DELLA PROFONDITA' DEL RIVERBERO*

Per regolare la profondità (Depth) dell'effetto, da un valore minimo di 0 a un valore massimo di 12, tenendo premuto [METRONOME] premere:

- **F7: per diminuirla.**
- **F#7:** per ripristinare il valore predefinito.
- G7: per aumentarla.

#### *NOTE*

- *In modalità Dual <sup>e</sup> Split la regolazione della profondità ha effetto solo sul Sound1.*
- *Il tipo di riverbero selezionato viene applicato a tutti i suoni, mentre la profondità viene memorizzata dal Sound al momento selezionato.*

### <span id="page-11-2"></span>**3.8 TRASPOSIZIONE PER SEMITONI DELLA TASTIERA**

E' possibile effettuare la trasposizione dell'intera tastiera (quindi applicata a tutti i suoni e con tutte le modalità) in un range da -6 a +6 semitoni.

Per regolare la trasposizione, tenendo premuti i pulsanti [METRONOME] e [PIANO], premere i tasti:

- **da F#3 a B3:** per impostare una trasposizione da -6 a -1 semitoni (F#3 corrisponde a -6 semitoni).
- **C4:** per annullare la trasposizione
- **da C#4 a F#4:** per impostare una trasposizione da +1 a +6 semitoni (F#4 corrisponde a +6 semitoni).

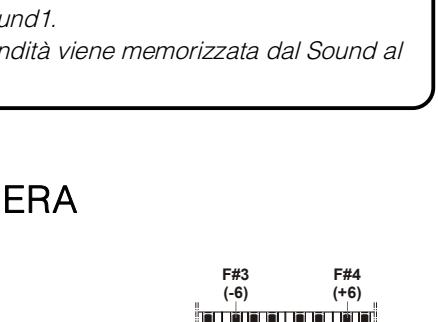

**C4 (0)**

+

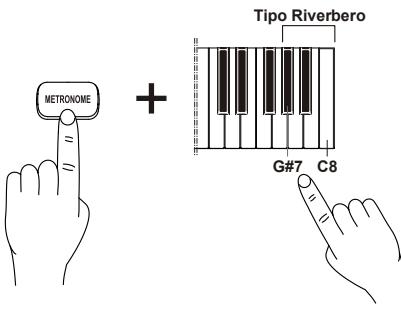

+

**F7 (-1) G7 ( ) +1**

**F#7 ( ) pred.**

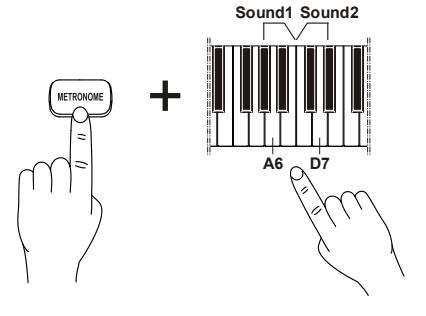

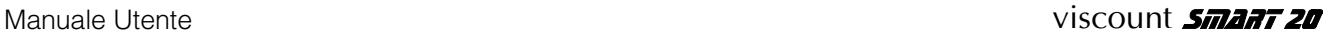

- A#7: leggera, anche con poca pressione si raggiunge
- B7: media, l'incremento del volume è proporzionale
- all'incremento della forza impressa sui tasti.
- raggiungere alti volumi.

#### *NOTA*

 *Date le caratteristiche proprie dello strumento riprodotto, con i suoni Harpsi, E. Organ e Organ la selezione del tipo di dinamica non ha effetto in quanto questi suonano solo con dinamica fissa.*

<span id="page-12-0"></span>E' possibile regolare l'accordatura fine dello strumento (pitch), entro valori che vanno da 427.2 Hz a 452.6 Hz così da intonarlo perfettamente con altri strumenti. Per fare ciò, tenendo premuti i pulsanti [METRONOME] e [PIANO], premere i tasti:

- **B0:** per impostare il La centrale (A4) a 440 Hz (intonazione standard).
- **C1:** per impostare il La centrale a 442 Hz.
- C<sup>#1</sup>: per ridurre ad ogni pressione il La centrale di 0.2 Hz.
- **D1:** per incrementare ad ogni pressione il La centrale di 0.2 Hz.

### <span id="page-12-1"></span>**3.10 REGOLAZIONE DELLA RISONANZA DELLE CORDE**

Nei pianoforti acustici, quando il pedale Sustain è premuto tutti gli smorzatori sono sollevati, pertanto tutte le corde del pianoforte sono libere di rispondere all'energia emessa

da quelle delle note suonate, con il risultato che esse stesse iniziano a vibrare leggermente in ragione di un fenomeno fisico conosciuto come ''risonanza simpatetica''.

In questo strumento è possibile regolare la quantità di questo effetto, per fare ciò, tenendo premuti i pulsanti [METRONOME] e [PIANO], premere i tasti:

- da A5 a B5: per aumentare il livello dell'effetto.
- C6: per disattivare l'effetto.

#### *NOTA*

- *Questo effetto è presente solo nei suoni Piano 1, Piano 2 e Piano 3.*
- *Il livello selezionato viene applicato a tutti e tre i suoni di pianoforte acustico.*

### <span id="page-12-2"></span>**3.11 IMPOSTAZIONE DELLA DINAMICA DI TASTIERA**

Lo strumento dispone di quattro livelli di sensibilità al tocco, ovvero il modo in cui il suono risponde alla forza con cui vengono premuti i tasti della tastiera.

Per selezionare il livello di sensibilità al tocco, tenendo premuti i pulsanti, tenendo premuti i pulsanti [METRONOME] e [PIANO], premere i tasti:

- A7: dinamica fissa, il suono non cambia in funzione della forza impressa sui tasti.
- facilmente il massimo volume.
- 
- **C8:** dura, è necessario imprimere notevole forza sui tasti per

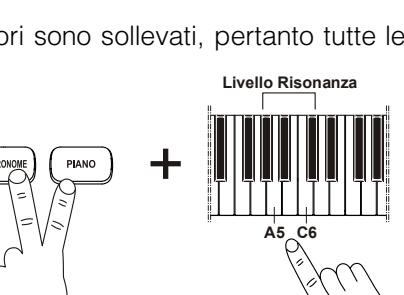

**Curva di dinamica**

**C8**

**A7**

+

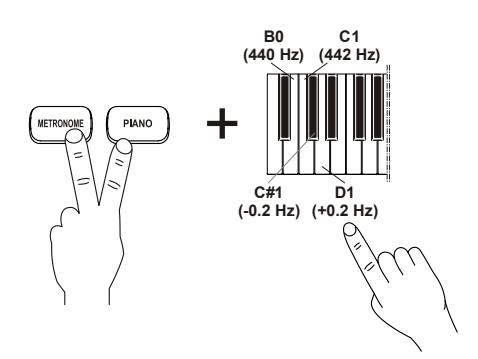

<span id="page-13-0"></span>**4. UTILIZZO DEL METRONOMO** 

Il metronomo è un utile strumento per esercitarsi seguendo un preciso tempo. Il metronomo di cui dispone lo strumento è regolabile nel tempo metronomico, nella divisione musicale e nel volume.

Per accendere il metronomo premere il pulsante [METRONOME]. La luce rossa indica il battere, quella blu il levare.

Premere nuovamente [METRONOME] per spegnere il metronomo.

#### *NOTA*

 *[METRONOME] può anche avviare ritmi di batteria (vedi cap. 5). Qualora ciò accadesse, per utilizzare il metronomo è necessario selezionarne la divisione musicale come descritto nel par. 4.1.*

### <span id="page-13-1"></span>**4.1 SELEZIONE DELLA DIVISIONE MUSICALE**

Per selezionare la divisione musicale del metronomo, tenendo premuto [METRONOME], premere i tasti:

- A1: nessuna divisione
- **da A#1 a D2:** da 2/4 a 6/4

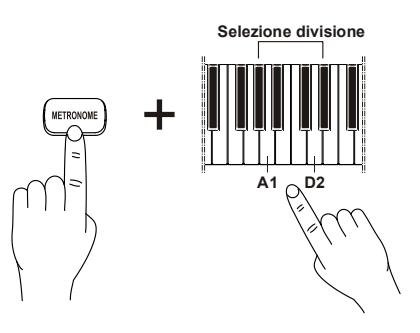

### <span id="page-13-2"></span>**4.2 REGOLAZIONE DEL TEMPO METRONOMICO**

E' possibile modificare il tempo del metronomo e/o del ritmo, in un range da 25 a 250 bpm, per fare ciò utilizzare i pulsanti [TEMPO -] per rallentare o [TEMPO +] per accelerare. Ripremendo assieme i due pulsanti il tempo viene reimpostato con il valore di default. **C#6**

E' altresì possibile utilizzare la tastiera. Tenendo premuto [METRONOME], premere i tasti:

- **da C#5 a A#5:** per inserire il valore esatto del tempo metronomico. La corrispondenza tra tasto e numero è riportata al cap. 10.
- **B5:** per diminuire di 10 il tempo metronomico.
- C6: per diminuire di 1 il tempo metronomico.
- C#6: per ripristinare il tempo predefinito.
- D6: per aumentare di 1 il tempo metronomico.
- D#6: per aumentare di 10 il tempo metronomico.

### <span id="page-13-3"></span>**4.3 REGOLAZIONE DEL VOLUME**

Per modificare il volume del metronomo e/o dei ritmi, prima che ne venga avviato uno oppure durante l'esecuzione, tenendo premuto il pulsante [METRONOME] utilizzare i tasti da **A0** (volume minimo) a **F#1** (volume massimo).

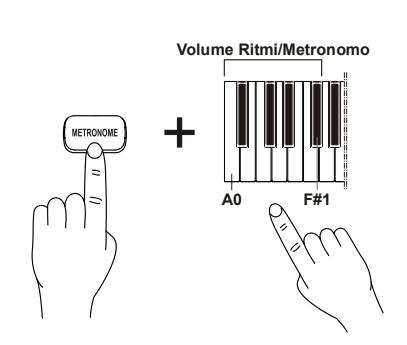

**C#5**

**0 - 9**

**(0 - - - - - - - 9)**

+

**D#6 B5 ( ) +10**

**( ) pred. (- ) 10**

**D6 A#5 C6 (+1)**

**(-1)**

## <span id="page-14-0"></span>**5. SUONARE CON UN RITMO**

Il pianoforte SMART 20 dispone di una vasta gamma di ritmi di batteria che possono essere utilizzati in alternativa al semplice metronomo. Ciò risulta particolarmente utile per accompagnare le proprie esecuzioni o per esercitarsi con un tempo preciso.

Dopo aver acceso lo strumento o se in precedenza era stato attivato il metronomo, per poter suonare un ritmo è dapprima necessario selezionarne uno. Per selezionare un ritmo tenere premuto il pulsante [METRONOME] e premere uno dei tasti della tastiera, da **E2** a **F#3**. La corrispondenza tra tasto e ritmo è riportata nel cap. 10.

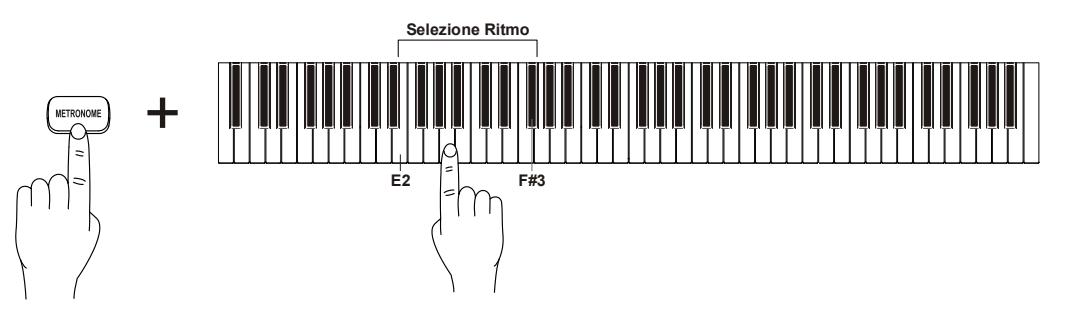

Per avviare un ritmo, premere il pulsante [METRONOME], che viene acceso a luce rossa fissa. Premere nuovamente [METRONOME] per fermare il ritmo.

Durante l'esecuzione del ritmo, è inoltre possibile selezionarne immediatamente un altro senza fermare quello in corso.

Per regolare il tempo del ritmo, in un range da 25 a 250 bpm (default: 120), seguire la procedura descritta nel par. 4.2.

Per regolare il volume del ritmo seguire la procedura descritta nel par. 4.3.

## <span id="page-14-1"></span>**6. ASCOLTO DEI BRANI DELLO STRUMENTO**

Lo strumento dispone di un brano di presentazione generale dello strumento, 16 brani dimostrativi dei suoni e 44 brani di pianoforte allo scopo di intrattenimento e apprendimento.

#### *NOTA IMPORTANTE*

 *Tutti i diritti sono riservati. L'utilizzo non autorizzati di questo materiale a scopi diversi di quelli privati per uso personale rappresenta una violazione delle leggi applicabili.*

### <span id="page-14-2"></span>**6.1 ASCOLTO DEI BRANI DIMOSTRATIVI**

Per ascoltare il brano dimostrativo dell'intero strumento, premere contemporaneamente [METRONOME] e [SPLIT] i quali lampeggiano durante la riproduzione. Per arrestare la riproduzione premere [METRONOME] o [SPLIT].

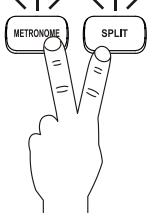

Per ascoltare i brani dimostrativi dei singoli suoni, premerne il relativo pulsante. La pressione ripetuta del pulsante permette di selezionare i brani dimostrativi degli altri suoni associati a quel pulsante (vedi par. 3.1).

Senza alcuna azione sul pannello tutti i brani vengono riprodotti in sequenza (da sinistra a destra).

Per arrestare la riproduzione dei brani premere [METRONOME] o [SPLIT].

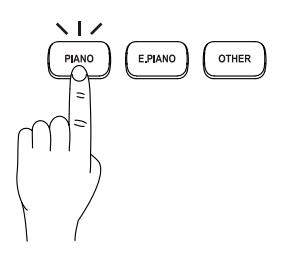

### <span id="page-15-0"></span>**6.2 ASCOLTO DEI BRANI DI PIANOFORTE**

Per ascoltare i brani di pianoforte tenendo premuto il pulsante [PLAY] premere uno dei tasti da **E2** a **B5**.

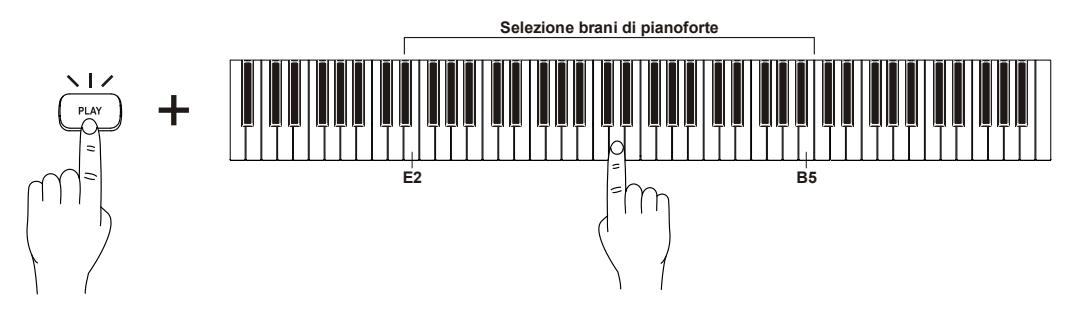

Per scopi di apprendimento è possibile escludere le note suonate con la mano destra o la mano sinistra di questi brani, così da poterle eseguire sulla tastiera. A tal fine, tenendo premuto [PLAY] premere [TEMPO -] per escludere la mano sinistra, [TEMPO +] per escludere la mano destra. Ripremere gli stessi pulsanti per riascoltare le note della mano esclusa.

Utilizzare i pulsanti [TEMPO -] per rallentare il tempo di esecuzione del brano o [TEMPO +] per accelerare. Ripremendo assieme i due pulsanti il tempo viene reimpostato con il valore di default.

#### *NOTA*

*Selezionando un altro brano si annulla l'esclusione delle note delle singole mani.*

Senza alcuna azione sul pannello tutti i brani vengono riprodotti in sequenza. Per arrestare la riproduzione dei brani premere [PLAY].

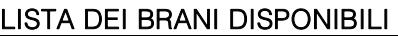

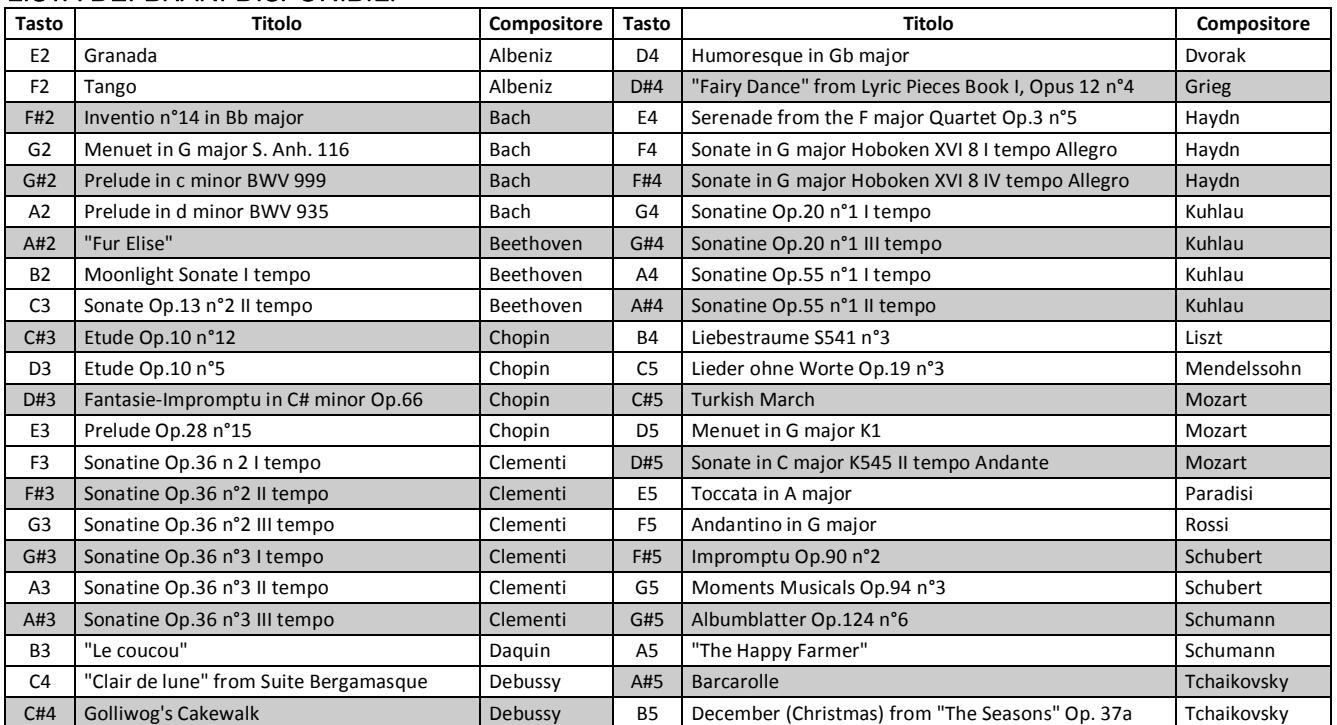

## <span id="page-16-1"></span><span id="page-16-0"></span>**7. REGISTRAZIONE ED ASCOLTO DELLE PROPRIE ESECUZIONI**

Lo strumento dispone di un sistema di registrazione e di riproduzione delle proprie esecuzioni musicali. Il sistema di registrazione acquisisce i seguenti dati:

- suono o suoni selezionati
- note
- pedali
- ritmo di batteria
- bilanciamento tra due suoni
- profondità di riverbero

Una volta acquisita la registrazione è poi possibile mantenerla in memoria sino allo spegnimento dello strumento oppure salvarla in una delle 8 locazioni di memoria disponibili.

#### *NOTA IMPORTANTE*

 *Porre particolare attenzione al fatto che non memorizzando la song in una locazione di memoria, questa verrà irrimediabilmente persa.*

### <span id="page-16-2"></span>**7.1 REGISTRAZIONE**

Per avviare una registrazione premere il pulsante [REC] il quale inizia a lampeggiare indicando che lo strumento si è predisposto per la registrazione che inizierà con la prima nota premuta. Selezionare, se non lo si è già fatto prima di attivare la registrazione, il o i suoni e l'eventuale ritmo, così come i parametri elencati in precedenza.

Iniziare a suonare, il pulsante [REC] si accende a luce fissa indicando che lo strumento ha iniziato ad acquisire i dati dell'esecuzione.

#### *NOTA*

*Durante la registrazione è possibile utilizzare il metronomo, il cui suono comunque non viene registrato.* 

Durante la registrazione è possibile cambiare suoni e ritmo. Per arrestare la registrazione premere [REC]. Questa ora è stata temporaneamente acquisita in quanto rimane memorizzata, per cui è possibile ascoltarla, sino a quando non se ne registra un'altra o si spegne lo strumento.

Per memorizzare definitivamente la registrazione, sono disponibili 8 locazioni di memoria adibite al salvataggio delle registrazioni. Per memorizzare la registrazione in una di queste 8 locazioni, tenendo premuto [REC], premere uno dei tasti da **E1** a **B1**.

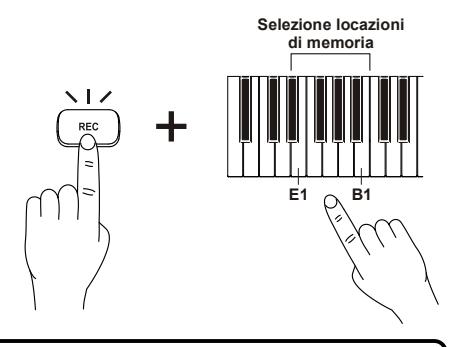

#### *NOTA*

 *La memorizzazione della registrazione in una locazione di memoria comporta la perdita dei dati in essa memorizzati in precedenza.*

### <span id="page-16-3"></span>**7.2 RIPRODUZIONE**

Per riprodurre l'ultima esecuzione registrata, premere [PLAY] il quale si accende a luce fissa.

Per riprodurre un'esecuzione salvata in una delle 8 locazioni di memoria, tenendo premuto [PLAY] premere uno degli 8 tasti da **E1** a **B1**. Anche in questo caso il pulsante si accende a luce fissa.

Per arrestare la riproduzione premere [PLAY].

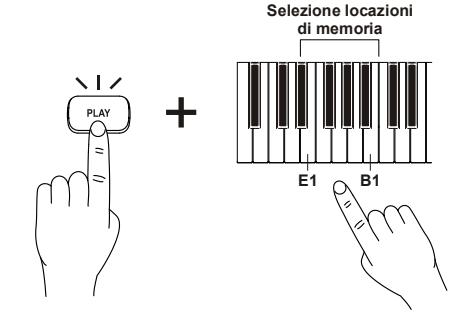

## <span id="page-17-0"></span>**8. FUNZIONI AGGIUNTIVE**

### <span id="page-17-1"></span>**8.1 SPEGNIMENTO AUTOMATICO**

Per evitare un consumo non necessario di energia elettrica, lo strumento si spegne autonomamente dopo 30 minuti di inutilizzo (della tastiera, del pannello, dei pedali e di dati MIDI in ricezione). Se lo si desidera, è possibile disattivare questa funzionalità.

Per fare ciò, tenendo premuti i pulsanti [METRONOME] e [PIANO] premere il tasto **A0**.

Per riattivare la funzione, tenendo premuti i pulsanti [METRONOME] e [PIANO] premere il tasto **A#0**.

### <span id="page-17-2"></span>**8.2 DISATTIVAZIONE DELLA TRASMISSIONE DEI DATI MIDI**

E' possibile disabilitare la trasmissione di qualsiasi dato MIDI tramite la porta [USB TO HOST].

Per fare ciò, tenendo premuti i pulsanti [METRONOME] e [PIANO] premere il tasto **F1**.

Per riattivare la trasmissione, tenendo premuti i pulsanti [METRONOME] e [PIANO] premere il tasto **F#1**.

### <span id="page-17-3"></span>**8.3 EVITARE LE NOTE DOPPIE IN CASO DI UTILIZZO CON UN COMPUTER**

Se lo strumento è collegato ad un computer tramite cavo USB per l'utilizzo con un'applicazione MIDI, dato che nella maggior parte di queste applicazioni è attivato la funzione "Thru" tramite la quale i dati vengono

ritrasmessi una volta ricevuti, per evitare che le note suonate vengano raddoppiate è necessario scollegare virtualmente la tastiera dello strumento dalla propria generazione sonora (*Local Off*), in quanto questa poi suonerà comunque le note ricevute dal computer (e quindi quelle suonate sulla tastiera).

Per fare ciò, tenendo premuti i pulsanti [METRONOME] e [PIANO] premere il tasto **A1**.

Per riattivare il collegamento tra tastiera e generazione sonora (*Local On*), tenendo premuti i pulsanti [METRONOME] e [PIANO] premere il tasto **A#1**.

### <span id="page-17-4"></span>**8.4 DISATTIVARE GLI ALTOPARLANTI INTERNI**

Se necessario è possibile disabilitare l'amplificazione interna per fare in modo che il suono non venga emesso dagli altoparlanti ma sia presente solo in cuffia e nell'uscita di linea [OUTPUT].

Per fare ciò, tenendo premuti i pulsanti [METRONOME] e [PIANO] premere il tasto **C7**.

Per riattivare la funzione, tenendo premuti i pulsanti [PLAY] e [METRONOME/STYLE] premere il tasto **C#7**.

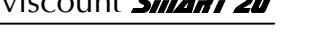

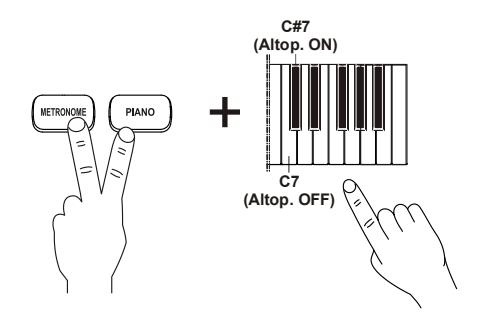

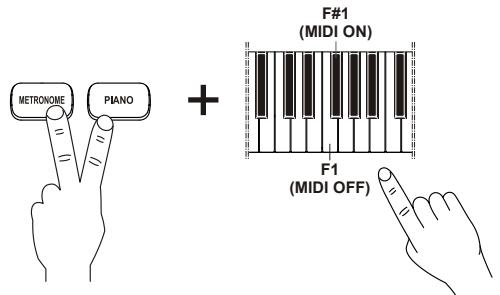

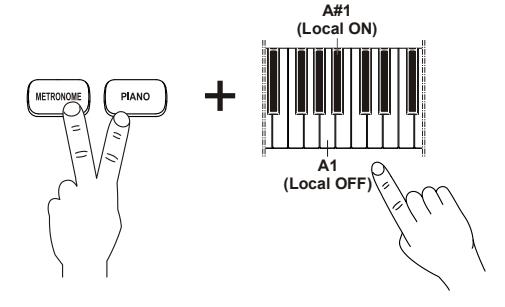

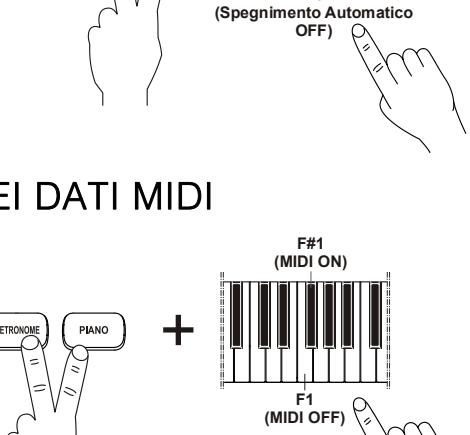

+

**A0**

**A#0 ( Spegnimento Automatico ) ON**

### <span id="page-18-0"></span>**8.5 PARAMETRI MEMORIZZATI**

Spegnendo lo strumento (anche in Stand-by) non tutte le impostazioni rimangono memorizzate, pertanto alla successiva accensione vengono reimpostate con i valori di default. Di seguito le impostazioni che rimangono memorizzate:

- volume del ritmo / metronomo
- sensibilità al tocco
- punto di Split
- accordatura fine
- stato spegnimento automatico
- quantità di risonanza delle corde

### <span id="page-18-1"></span>**8.6 RIPRISTINO DELLE IMPOSTAZIONI DI FABBRICA**

Per reimpostare i parametri elencati nel paragrafo precedente con i valori di default tenere premuti contemporaneamente per 2 secondi i pulsanti  $[\bigoplus]$ , [TEMPO -] e [TEMPO +]. A conferma dell'avvenuto ripristino vengono accesi per qualche istante tutti i pulsanti.

Queste le impostazioni di fabbrica:

- volume del ritmo / metronomo: 7
- sensibilità al tocco: Medium
- punto di Split: F#3
- accordatura fine: 440 Hz
- stato spegnimento automatico: on
- quantità di risonanza delle corde: Medium

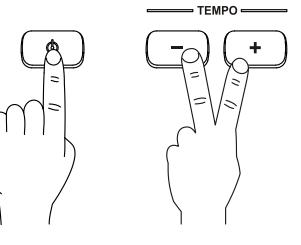

## <span id="page-19-0"></span>**9. GUIDA AI PROBLEMI PIU' COMUNI**

#### **Lo strumento non si accende.**

- Controllare che l'alimentatore esterno sia collegato allo strumento ed il cavo di alimentazione sia correttamente inserito nella presa di corrente.
- Assicurarsi che nella presa ci sia corrente.

#### **Lo strumento non produce alcun suono.**

- Controllare che il potenziometro [VOLUME] non sia posizionato su MIN.
- Controllare che non sia inserito un set di cuffie nel connettore [PHONES] del pannello posteriore.
- Verificare che non siano attive le funzioni descritte nei par. 8.3 e 8.4.

#### **Il suono è distorto o si odono colpi dagli altoparlanti.**

Abbassare il volume.

#### **Lo strumento non è intonato con gli altri.**

Regolare l'intonazione con la funzione descritta al par. 3.8.

#### **Il/i pedali non producono nessun effetto.**

- Verificare che il pedale singolo sia collegato al connettore [SUSTAIN] o il gruppo a 3 pedali opzionale sia collegato al connettore [PEDAL UNIT].
- Verificare che il cavo di collegamento non sia danneggiato.

#### **Il/i pedali funzionano al contrario.**

Lo strumento è stato acceso con uno o più pedali premuti. Spegnere e riaccendere lo strumento senza premere il/i pedali.

#### **La comunicazione MIDI con il computer non funziona.**

- Verificare che nel computer sia stato selezionato il pianoforte per lo scambio di informazioni di questo tipo.
- Verificare che nel computer sia installato il dispositivo "USB Speaker". In caso affermativo scollegare e ricollegare il cavo USB.
- Verificare che la funzione MIDI Transmit sia attiva (par. 8.2).

#### *NOTA*

 *Qualora questa guida non sia sufficiente a risolvere il problema che si sta verificando contattare il servizio di assistenza tecnica all'indirizzo email* service@viscount.it *segnalando il tipo di problema.*

## <span id="page-20-0"></span>**10. GUIDA RAPIDA**

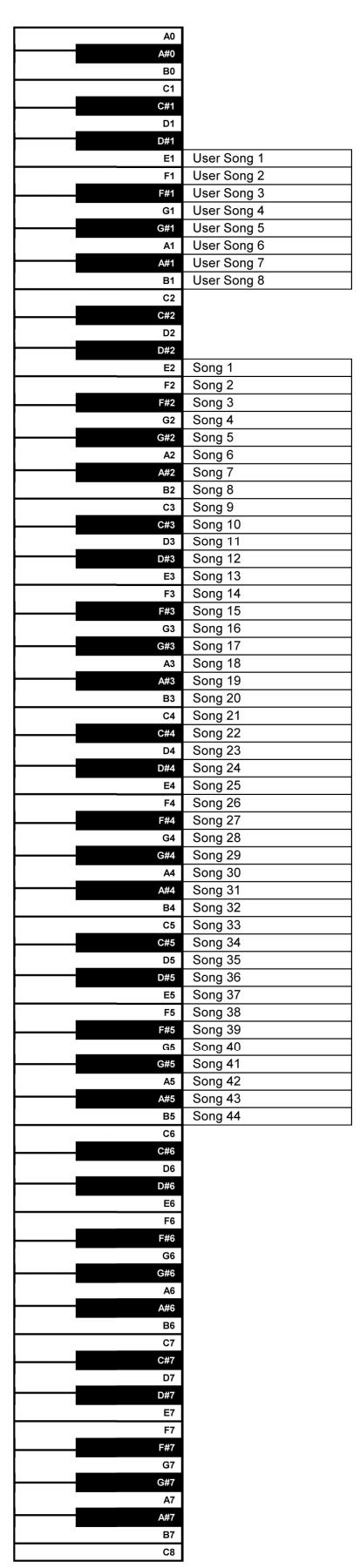

### **Tenendo premuto il pulsante [PLAY] Tenendo premuto il pulsante [METRONOME]**

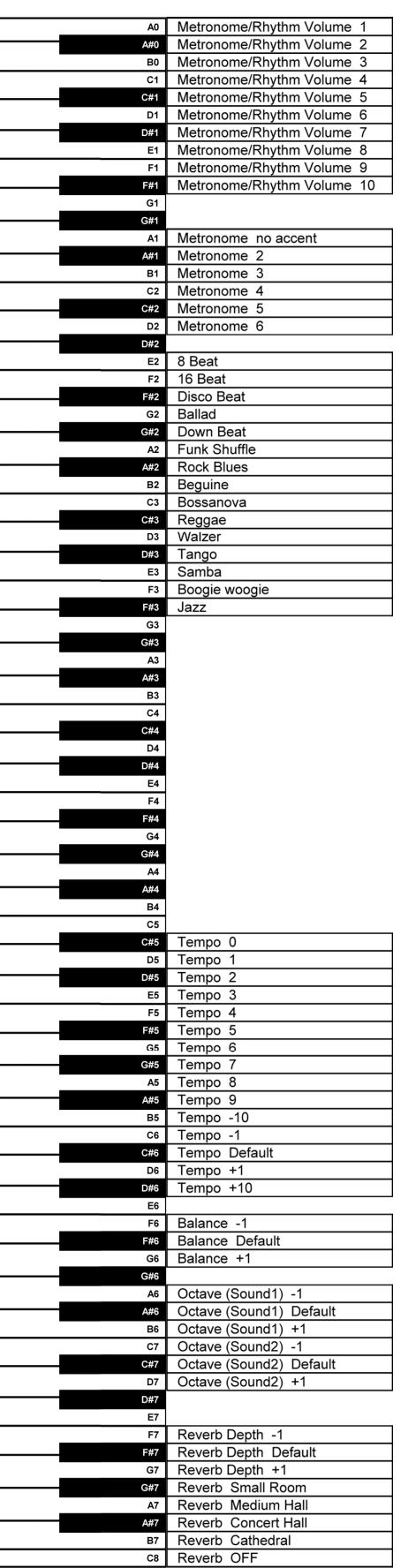

### **Tenendo premuti i pulsanti [METRONOME] e [PIANO]**

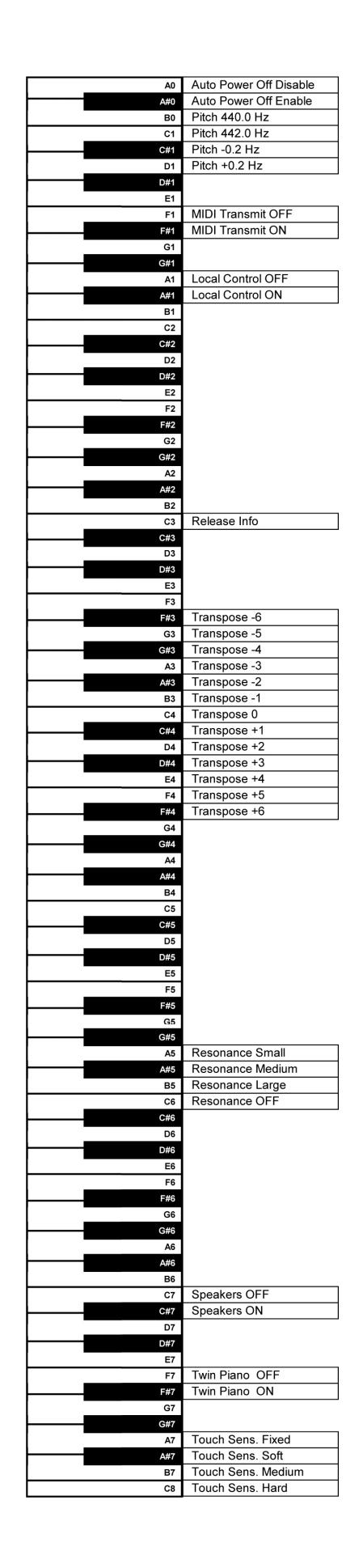

## <span id="page-22-0"></span>**11. MIDI**

### **LISTA PROGRAM CHANGE**

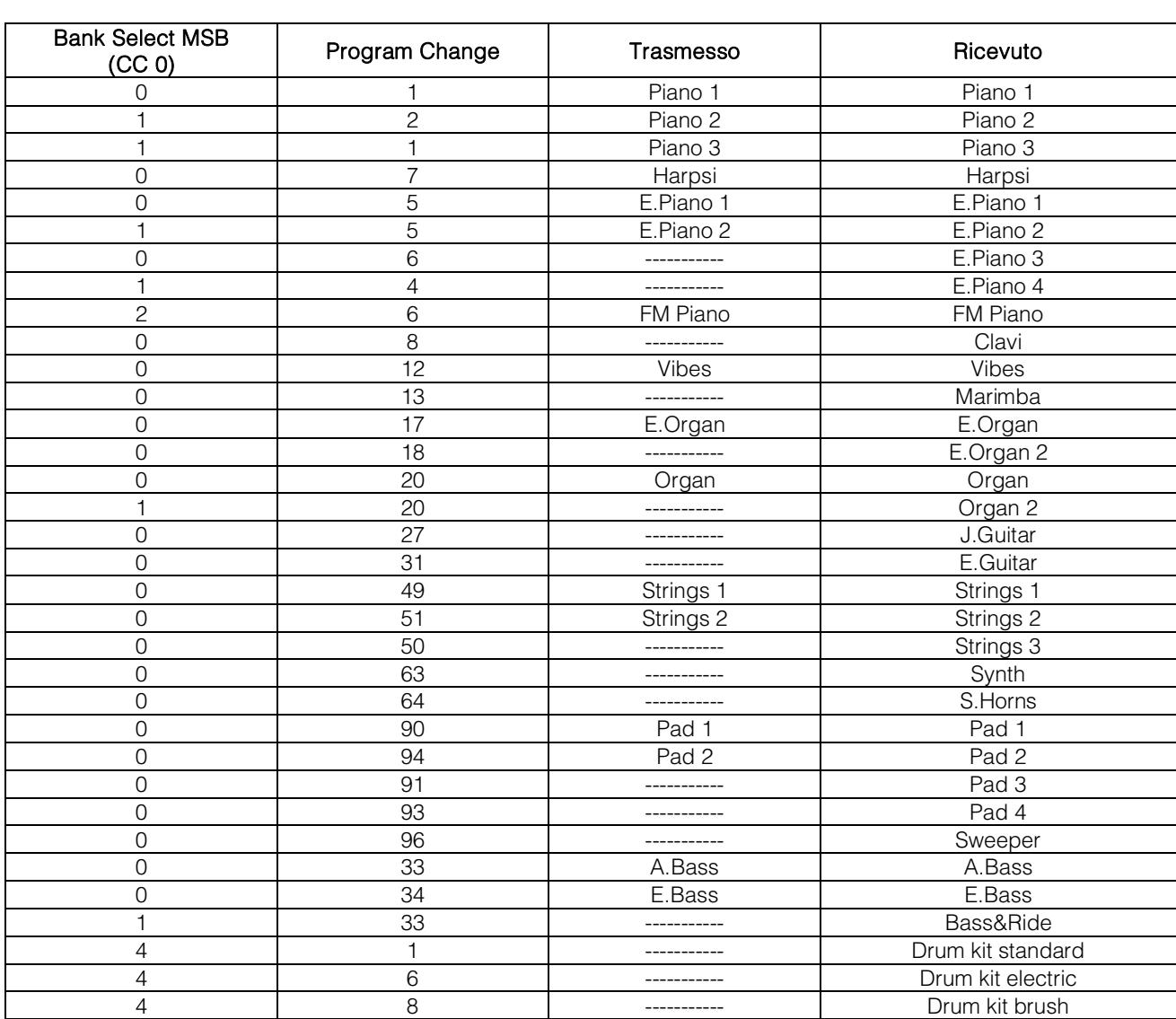

### **MIDI IMPLEMENTATION CHART**

**Viscount Smart 20** Version: 1.0

Digital Piano Date: 11/10/2016

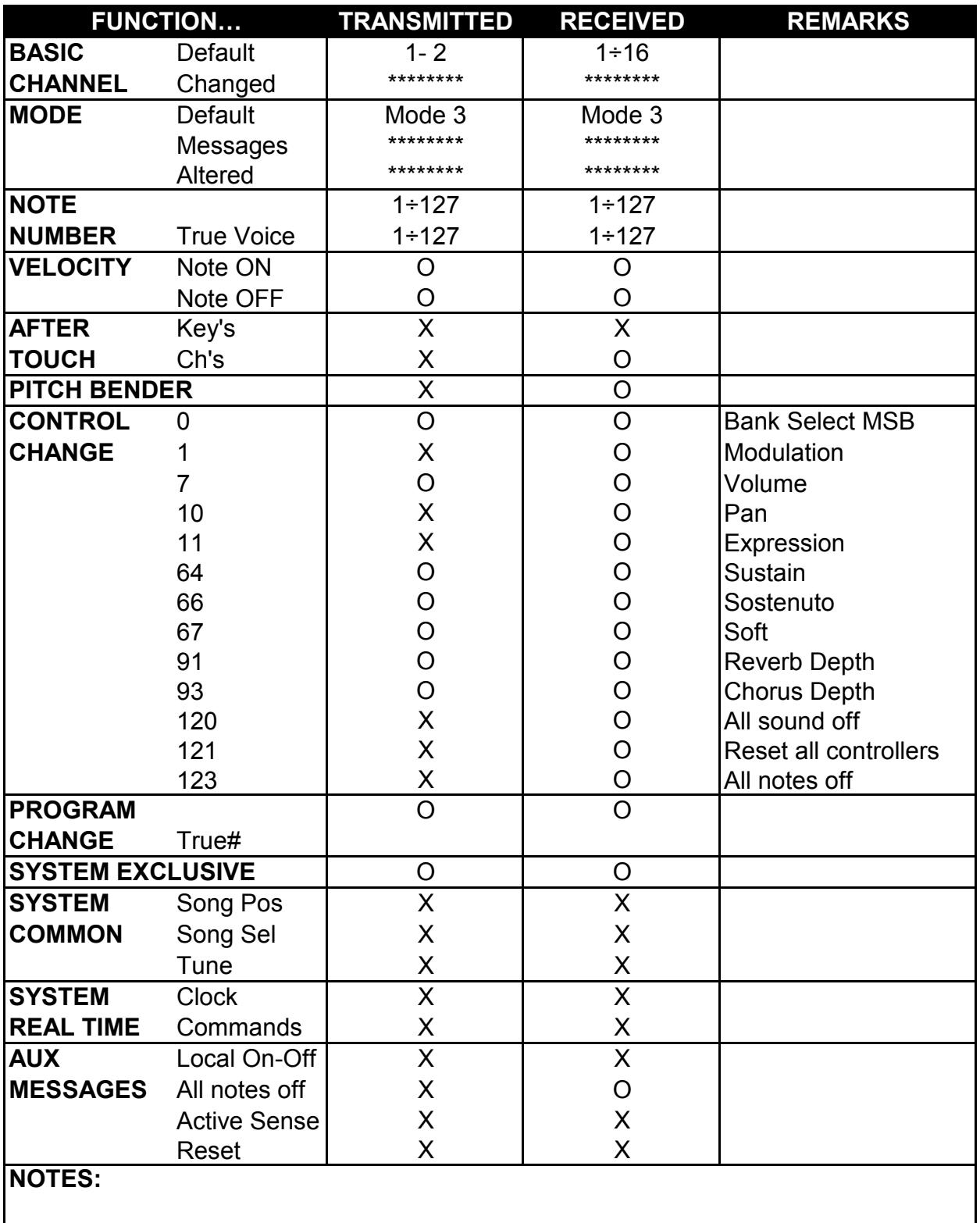

Mode 1: Omni On, Poly Mode 2: Omni On, Mono O=YES<br>Mode 3: Omni Off, Poly Mode 4: Omni Off, Mono X=NO Mode 4: Omni Off, Mono X=NO

**Smaltimento dei rifiuti elettrici ed elettronici (applicabile nell'Unione Europea e negli altri paesi europei con servizio di raccolta differenziata)** 

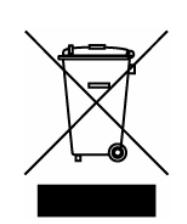

**Ai sensi dell'art. 13 del Decreto legislativo 25 luglio 2005, n. 151 "Attuazione delle Direttive 2002/95/CE, 2002/96/CE e 2003/108/CE"** 

II simbolo presente sul prodotto o sulla sua confezione indica che il prodotto non verrà trattato come rifiuto domestico. Sarà invece consegnato al centro di raccolta autorizzato per il riciclo dei rifi uti elettrici ed elettronici. Assicurandovi che il prodotto venga smaltito in modo adeguato, eviterete un potenziale impatto negativo sull'ambiente e la salute umana, che potrebbe essere causato da una gestione non conforme dello smaltimento del prodotto. Il riciclaggio dei materiali contribuirà alla conservazione delle risorse naturali. Per ricevere ulteriori informazioni più dettagliate Vi invitiamo a contattare l'uffi cio preposto nella Vostra città, il servizio per lo smaltimento dei rifi uti o il negozio in cui avete acquistato il prodotto.

Lo smaltimento del prodotto da parte dell'utente comporta l'applicazione delle sanzioni amministrative previste dalla normativa di legge.

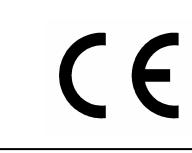

Questo prodotto è conforme ai requisiti delle direttive EMCD 2004/108/EC e LVD 2006/95/EC.

#### IMPORTANT SAFETY INSTRUCTIONS WARNING: READ THIS FIRST! AVIS IMPORTANT! \*\*\*

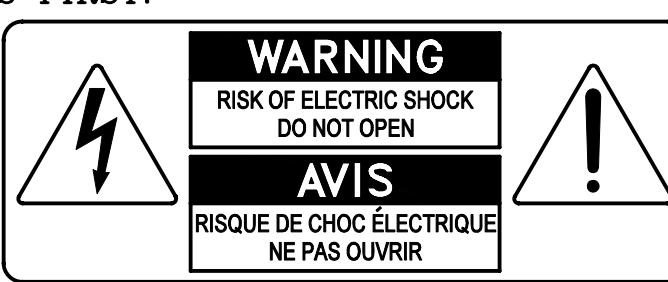

This symbolis intended to alert the user to the presence of uninsulated "dangerous voltage" within the product's enclosure that may be of sufficient magnitude to constitute a risk of electric shock to persons.

This symbolis intended to alert the user to the presence of important operating and maintenance (servicing) instructions in the literature accompanying the appliance.

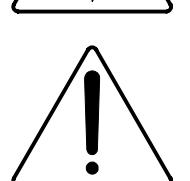

Ce simbole sert pour avertir l'utilisateur qu'à l'interieur de ce produit sont présents éléments non isolés soumis à .<br>"tensions dangereuses" suffisants à créer un risque d'électrocution.

Ce simbole sert pour avertir l'utilisateur qu'à l'interieur de la documentation de l'appareil sont presentes importantes instructions pour l'utilisation correcte et la manutention de l'appareil.

**WARNING** TO REDUCE THE RISK OF FIRE OR ELECTRIC SHOCK: DO NOT EXPOSE THIS APPARATUS TO RAIN OR MOISTURE AND OBJECTS FILLED WITH LIQUIDS, SUCH AS VASES, SHOULD NOT BE PLACED ON THIS APPARATUS. DO NOT REMOVE COVER (OR BACK) NO USER-SERVICEABLE PARTS INSIDE REFER SERVICING TO QUALIFIED SERVICE PERSONNEL

**ATTENTION** AFIN D'EVITER LES RISQUES DE FEU OU SCHOCK ÉLÉCTRIQUE: N'EXPOSÉZ PAS CET INSTRUMENT À PLUIE OU HUMIDITÉ NE PAS OUVRIR LE COUVERCLE (OU PANNEAU ARRIERE) L'UTILISATEUR NE PEUT EFFECTUER AUCUNE REPARATION POUR TOUTE REPARATION EVENTUELLE, FAIRE APPEL A UN PERSONNEL QUALIFIE

### "INSTRUCTIONS PERTAINING TO A RISK OF FIRE, ELECTRIC SHOCK. OR INJURY TO PERSONS"

### **WARNING:**

- 1) Read these instructions.
- 2) Keep these instructions.
- 3) Heed all warnings.
- 4) Follow all instructions.
- 5) Do not use this apparatus near water.
- 6) Clean only with dry cloth.
- 7) Do not block any ventilation openings. Install in accordance with the manufacturer's instructions.
- 8) Do not installnear any heat sources such as radiators, heat registers, stoves,
- or other apparatus (including amplifiers) that produce heat.
- 9) Do not defeat the safety purpose of the polarized or grounding-type plug. A polarized plug has two blades with one wider than the other. A grounding type plug has two blades and a third grounding prong. The wider blade or the third prong are provided for your safety. If the provided plug does not fit into your outlet, consult an electrician for replacement of the obsolete outlet.
- 10) Protect the power cord from being walked on or pinched, particularly at plugs, convenience receptacles, and the point where they exit from the apparatus.
- 11) Only use attachments/accessories specified by the manufacturer.
- 12) Use only with the cart, stand, tripod, bracket, or table specified by the manufacturer, or sold with the apparatus. When a cart is used, use caution when moving the cart/apparatus combination to avoid injury from tip-over.

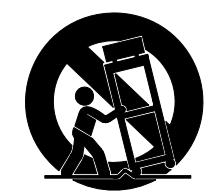

- 13) Unplug this apparatus during lightning storms or when unused for long periods of time.
- 14) Refer all servicing to qualified service personnel. Servicing is required when the apparatus has been damaged in any way, such as power-supply cord or plug is damaged, liquid has been spilled or objects have fallen into the apparatus, the apparatus has been exposed to rain or moisture, does not operate normally, or has been dropped. NOTE: The socket-outlet shall be installed near the equipment and shall be easily accessible. To completely disconnect

this apparatus from the AC MAINS, disconnect the power supply cord plug from the AC receptacle.

SAVE THESE INSTRUCTIONS

 $***$ 

INSTRUCTIONS A CONSERVER

# TABLE OF CONTENTS

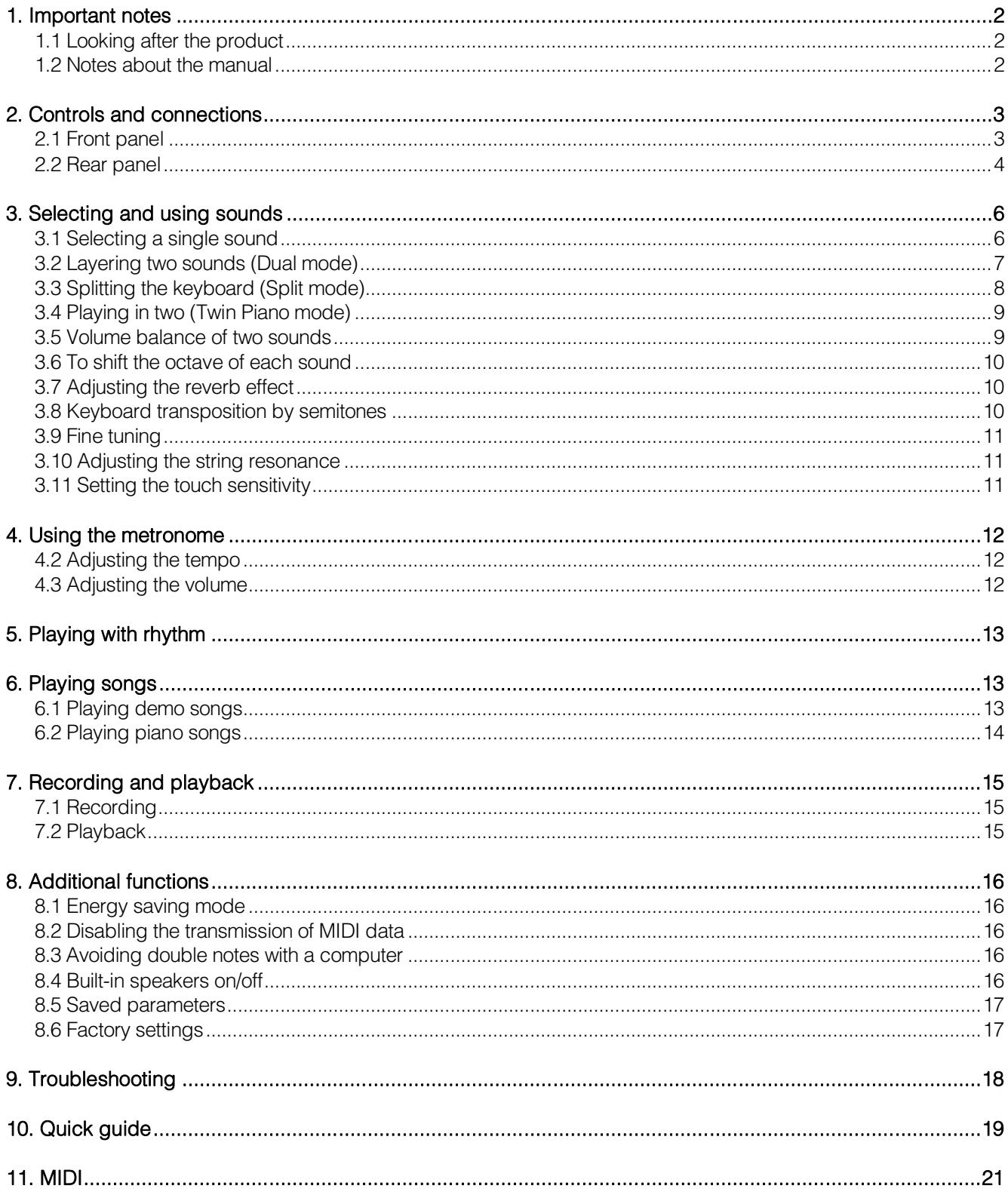

## <span id="page-27-0"></span>**1. IMPORTANT NOTES**

### <span id="page-27-1"></span>**1.1 LOOKING AFTER THE PRODUCT**

- Do not apply excessive force to the organ's structures or the controls (knobs, buttons, keyboard etc.).
- When possible, do not place the instrument close to units which generate strong interference, such as radios, TVs, computer videos, etc.
- Do not place the instrument close to heat sources, in damp or dusty places or in the vicinity of strong magnetic fields.
- Do not expose the instrument to direct sunlight.
- Never insert foreign bodies inside the instrument or pour liquids of any kind into it.
- For cleaning, use only a soft brush or compressed air; never use detergents, solvents or alcohol.
- Always use good quality screened cables for connection to amplification or diffusion systems. When disconnecting cables from sockets, always take hold of the connector and not the cable itself; when winding cables, do not knot or twist them.
- Before making the connections ensure that the other units (especially amplification and diffusion systems) you are about to connect are switched off. This will prevent noisy or even dangerous signal peaks.
- Only use the external power adapter supplied with the instrument. Using an incorrect adapter may cause damage.
- Check that the voltage corresponds to the voltage shown on the external power adapter.
- If the instrument is to be out of use for lengthy periods, disconnect the plug from the power socket.
- Do not place the power cable close to heat sources Do not damage the cable or bend it overmuch.

### <span id="page-27-2"></span>**1.2 NOTES ABOUT THE MANUAL**

- Take good care of this manual.
- This manual is an integral part of the instrument. The descriptions and illustrations in this publication are not binding.
- While the instrument's essential characteristics remain the same, the manufacturer reserves the right to make any modifications to parts, details or accessories considered appropriate to improve the product or for requirements of a constructional or commercial nature, at any time and without undertaking to update this publication immediately.
- All rights reserved; the reproduction of any part of this manual, in any form, without the manufacturer's specific written permission is forbidden.
- All the trademarks referred to in this manual are the property of the respective manufacturers.
- Read all the information carefully in order to obtain the best performances from your product and waste no time.
- The codes or numbers in square brackets ([ ]) indicate the names of the buttons, sliders, trimmers and connectors on the instrument. For example, [REC] refers to the REC button.
- Illustrations and screens showed are for information purposes only and may differ from your product.

## <span id="page-28-0"></span>**2. CONTROLS AND CONNECTIONS**

### <span id="page-28-1"></span>**2.1 FRONT PANEL**

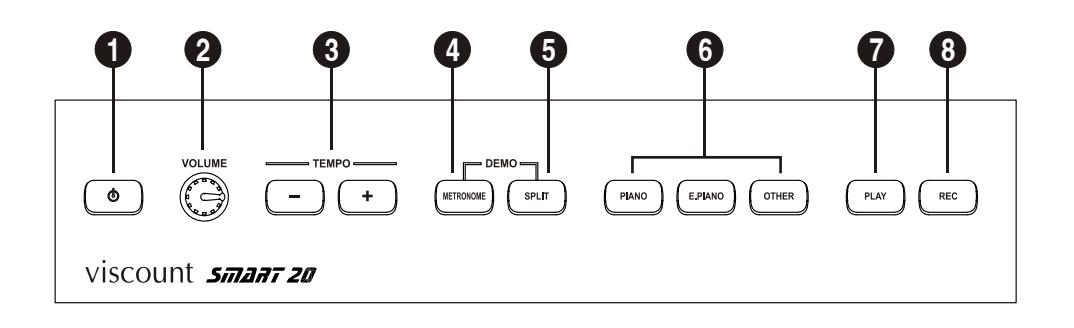

- 1. **[4] button:** Standby (energy saving mode) and Switch on button. When the instrument enters stand-by mode, the light turns red. Pressing the button the instrument is switched on and the light turns blue; the sound button lights (see point 9) are turned on in sequence. When the instrument is ready for use, the lights sequence ends; then the [PIANO] light will turn on. To enter standby mode, press and hold the button for a few seconds: the light will turn red.
- **2. [VOLUME] potentiometer:** this potentiometer adjusts the volume of the internal speakers and the signal level of the [PHONES] and [OUTPUT] outputs. Turn the knob clockwise to increase the volume; turn it counter-clockwise to decrease the volume.
- **3. [TEMPO] buttons:** adjust the metronome (see chap. 4) and rhythms (see chap. 5) tempo.
- **4. [METRONOME] button:** this button starts and stops the metronome (see chap. 4) or the rhythms (see chap. 5).
- **5. [SPLIT] button:** assign two sounds to two different keyboard sections (*Split* mode, see par. 3.2)
- **6. Sound buttons:** each button allows the selection of different sounds, selectable by the combined pressure of the button and a keyboard key (see chap. 3).
- **7. [PLAY] button:** press this button to play recorded songs (see par. 7.2) or tracks supplied with the instrument (see par. 6.2).
- **8. [REC] button:** press this button to start recording music (see par. 7.1).

#### *IMPORTANT NOTES*

- *The instrument's speakers are located in the rear panel. Therefore, for a better performance, do not place the instrument's rear against a wall. Keep a distance of at least 30cm between the panel and the nearest wall.*
- *The instrument automatically shuts down after 30 minutes of inactivity. To disable this function, see par. 8.1.*

### <span id="page-29-0"></span>**2.2 REAR PANEL**

- **1. [USB TO HOST] connector:** USB connector for the transmission and reception of MIDI data to and from a computer, running applications for the recording and playback of MIDI sequences.
- **2. [PEDAL UNIT] connector:** connect here the cable from the optional 3-pedals unit. Thanks to this pedal unit you can use the Sustain (right pedal), Sostenuto (center pedal) and Soft (left pedal) effects, as in traditional acoustic pianos.

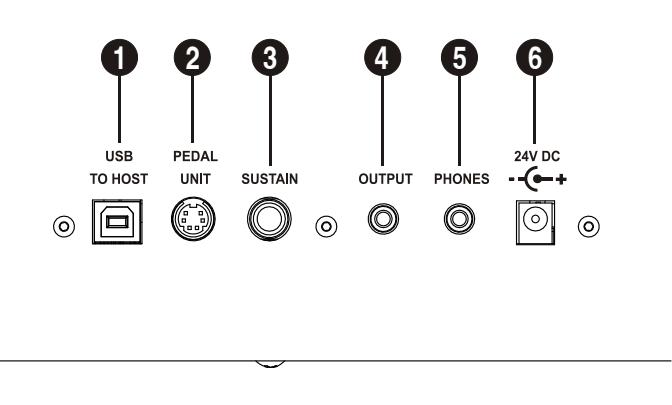

- **3. [SUSTAIN] jack:** connect here the switch pedal cable (supplied with the instrument). This pedal can be used for the Sustain effect.
- **4. [OUTPUT] mini-jack:** mini-stereo jack connector. Use with external audio devices (powered loudspeakers, mixers, amplifiers, computer sound cards). The output signal can be adjusted through the potentiometer [VOLUME]. This output can also be used to connect a second set of headphones.
- **5. [PHONES] mini-jack:** stereo mini-jack connector for headphones. The headphone signal level can be adjusted through the [VOLUME] potentiometer. When headphones are connected, the internal amplification of the instrument is disabled.
- **6. [24 V DC] connector:** plug here the external power cable supplied with the instrument.

#### *IMPORTANT NOTES*

- *Use a type A/B USB cable, not longer than 3 meters (9.8 feet).*
- *After connecting the cable from the [USB TO HOST] connector to a computer for the first time, wait that the driver is successfully installed.*
- *Any time you connect the USB cable or switch on the instrument while it is connected to a computer, wait about 5 seconds before starting any MIDI application.*
- *When using the optional 3-pedals unit, carefully plug the cable connector to the instrument. The connector features a plastic key and a reference on the steel border, that must be turned upwards in order to avoid damaging the connector.*

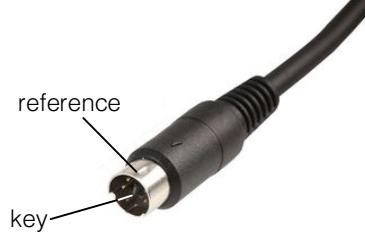

- *Do not press the pedals while switching on to avoid inverting their functioning.*
- *Using headphones at excessive volumes may cause permanent hearing damage.*

### *USING THE PEDALS*

A switch pedal to control the sustain effect is supplied with the instrument. However any switch pedal available on the market can be used with the instrument: the system automatically detects its polarity on the start-up. Furthermore the optional 3-pedals unit can be used to control the sustain (right pedal), Sostenuto (center pedal) and Soft (left pedal) effects.

Below is a brief description of these effects.

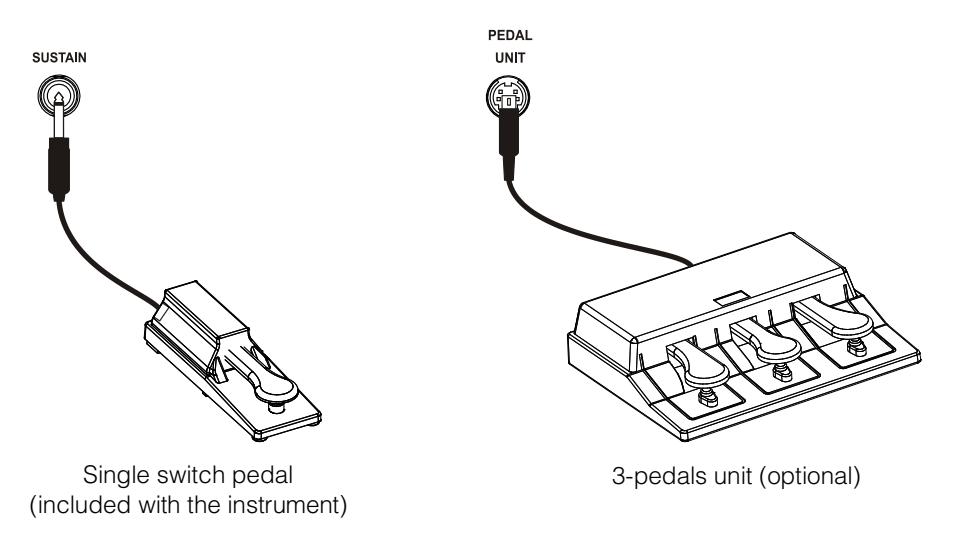

#### **SUSTAIN**

When this pedal is pressed, it simulates the lifting of all dampers as on an acoustic piano: the pressed keys continue to play With their natural decay even after they are released. These notes will be silenced when the pedal is released (released dampers). In addition to that, when the pedal is pressed and acoustic piano voices are selected, the instrument will simulate the sympathetic vibration of the other strings.

#### **SOSTENUTO**

Similar to sustain. When this pedal is pressed, only the dampers of keys pressed during the activation of the pedal will be lifted, and therefore the corresponding notes will continue to play. The following notes will play normally. Releasing the pedal will release the dampers, stopping the notes that were still playing because of the Sostenuto.

### **SOFT (muted)**

While the pedal is pressed, the Soft function reduces the volume and softens the sound.

These effects are applied to all sounds except for *Sound2* in Split mode. For further information, see par. 3.3.

## <span id="page-31-0"></span>**3. SELECTING AND USING SOUNDS**

### <span id="page-31-1"></span>**3.1 SELECTING A SINGLE SOUND**

Using the buttons described in section 6 of the par. 2.1 you can select the available sounds of the SMART 20 piano. When a single sound is selected, the instrument is in *Single* mode.

Each button allows the selection of different sounds, selectable by the combined pressure of the button and a keyboard key.

### **LIST OF THE SOUNDS SELECTABLE BY THE [PIANO] BUTTON**

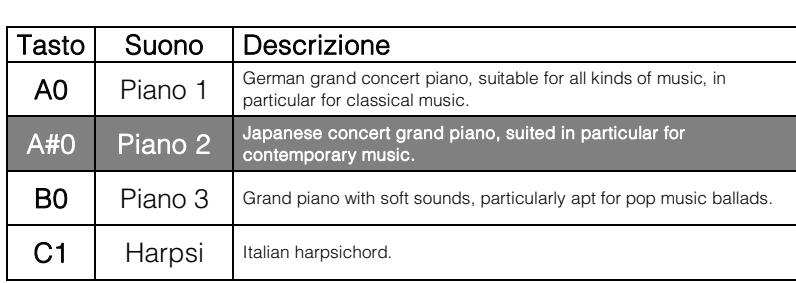

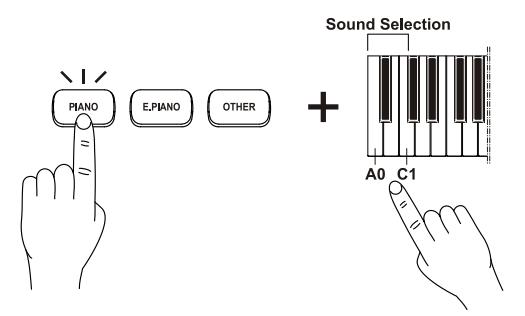

### **LIST OF THE SOUNDS SELECTABLE BY THE [E.PIANO] BUTTON**

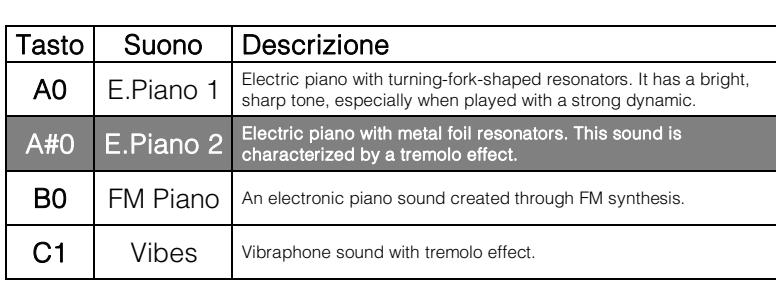

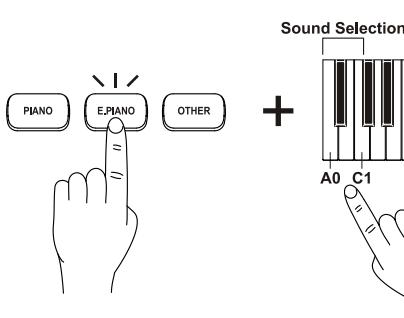

### **LIST OF THE SOUNDS SELECTABLE BY THE [OTHER] BUTTON**

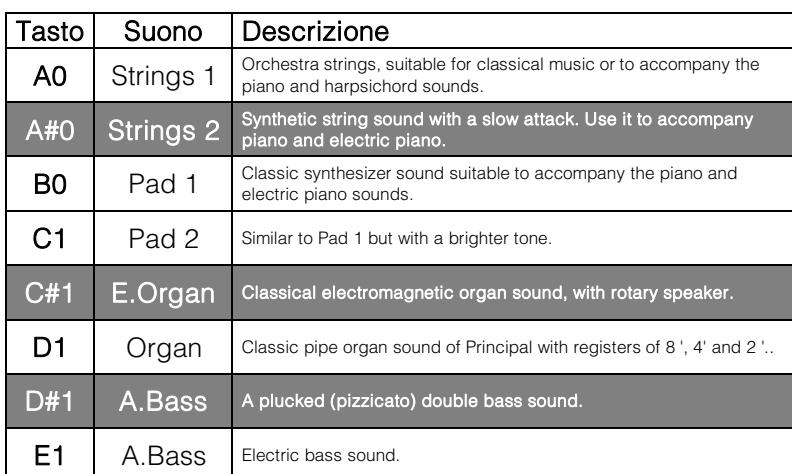

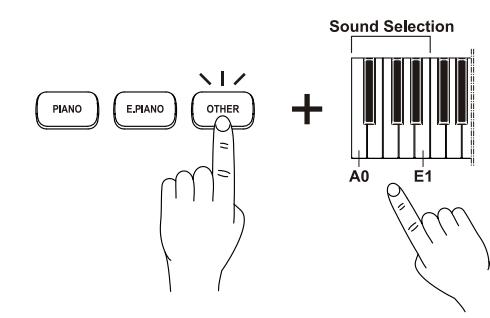

Certain parameters of each sound, such as the reverb depth can be adjusted in order to enrich and customise the timbre. In acoustic piano sounds, the sympathetic resonance of the strings generated by the Sustain pedal can be modified.

It is also possible to transpose the keyboard by semitones and sounds by octaves.

Instructions to adjust these parameters can be found in the following paragraphs. Furthermore, chap. 10 contains a graphical description of all the functions that can be recalled through the keyboard. The most frequently used functions are also printed on the chassis just above the keyboard keys.

#### *NOTES*

- *When the instrument is switched on, the selected sound is always Piano 1.*
- *To better understand the features of each sound, it is suggested that you listen the demo songs, as described in par. 6.1.*
- *In addition to those on the front panel, the instrument has other sounds that can be recalled and played through an external device (keyboard, master keyboard, sequencer) through the [USB TO HOST] port or via Bluetooth. The list of all available sounds can be found in chapter 11.*

### <span id="page-32-0"></span>**3.2 LAYERING TWO SOUNDS (DUAL mode)**

It is possible to play two sounds simultaneously across the entire range of the keyboard. This mode is called *Dual.*

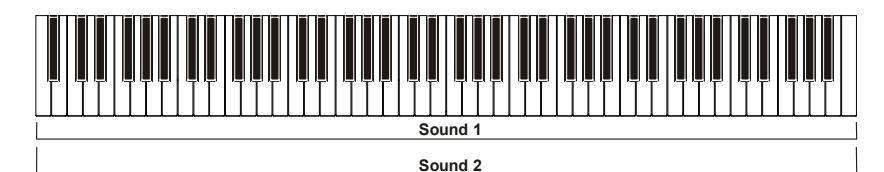

To activate this mode, press the button of one of the two sounds, hold it down and press at the same time the button corresponding to the sound that you want to combine.

The sound of the left button is called *Sound1,* while the right button sound is called *Sound2.*

When pressed, a sound button activates the same sound used in *Single* mode. To use different sounds, assign them for one or both buttons according to the procedure described for the *Single* mode (par. 3.1), then couple sounds pressing the two buttons simultaneously.

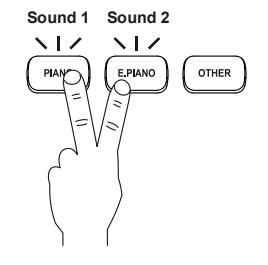

In *Dual* mode, the reverb can be adjusted just as with a single sound. You can also set a transposition by octave separately for *Sound1* and *Sound2.* It is also possible to adjust the volume balance of the two sounds. Instructions to adjust these parameters can be found in the following paragraphs.

To return to single sound mode, press the corresponding sound button.

#### *NOTES*

- *It is not possible to layer two sounds assigned to the same buttons (e.g. Piano 1 and Piano 2).*
- *Only Dual or Split can be called up; both cannot be used together.*

### <span id="page-33-0"></span>**3.3 SPLITTING THE KEYBOARD (SPLIT mode)**

Two sounds can be assigned to two different portions of the keyboard, in order to play one with the left hand and another with the right hand. This mode is called *Split* and the key that divides the two areas is called *Split Point* (and it is adjustable).

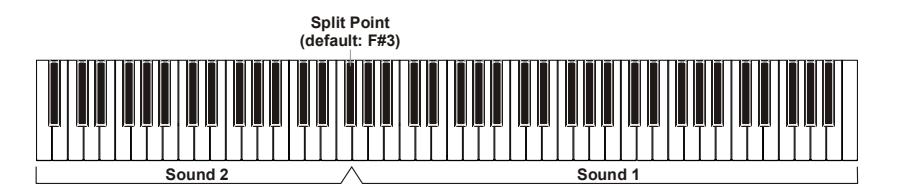

From *Single* and *Dual* mode you can switch to *Split* mode pressing [SPLIT]. In this mode the sound button when lighted indicates the sound currently assigned to the right section of the keyboard, or the *Sound1*.

Hold down the [SPLIT] button to see the sound button assigned to the left section of the keyboard, or the *Sound2*.

To select the sound for the left part of the keyboard, hold down the [SPLIT] button and press a different sound button. To change the sound assigned to that button, hold down the [SPLIT] button, press the sound button and a key of the keyboard, as described in par 3.1.

To select the sound assigned to the right part of the keyboard, follow the procedure described for the *Single* mode (par. 3.1).

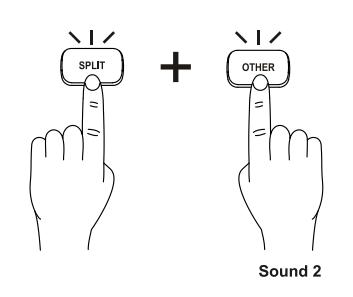

As with the other modes, also in *Split* you can select and adjust the reverb, as well as set the transposition by octaves, separately for *Sound1* and *Sound2.* It is also possible to adjust the volume balance of the two sounds*.* Instructions to adjust these parameters can be found in the following paragraphs.

To return to single sound mode, press the corresponding sound button. To return to *Dual* mode, follow the instructions of the previous section.

### *ADJUSTING THE SPLIT POINT*

To change the key that acts as a divider between two keyboard areas, press and hold the [SPLIT] button, then press the key where you want to set the *Split Point.*

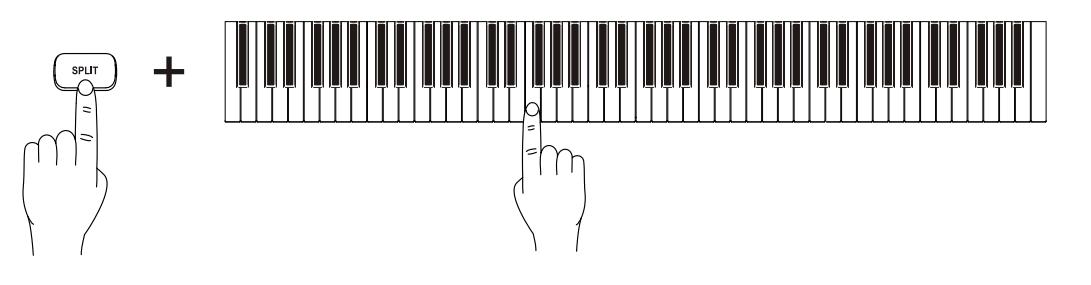

*NOTE* 

- *In Split mode, pedals only affect Sound1.*
- *Only Dual or Split can be called up; both cannot be used together.*

### <span id="page-34-0"></span>**3.4 PLAYING IN TWO (TWIN PIANO mode)**

This mode allows two players to play on the same keyboard, by assigning the same range of octaves to two different parts of the keyboard (eg. The C1 key on the left side corresponds to the note C1, C5 key on the right side plays C1).

The sound of the right button is called *Sound1*, while the left button is called *Sound2.*

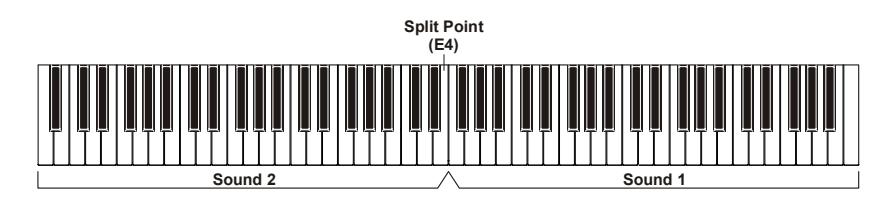

To activate this mode, press and hold the [METRONOME] and [PIANO], then press the **F#7** key. The keyboard will be divided into two sections with the *Split Point* set on the E4 key. To deactivate the *Twin Piano* mode, press and hold

[METRONOME] and [PIANO], then press **F7**.

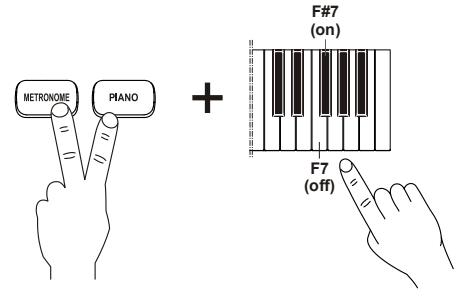

To change the sound for the right and left sections follow the same procedure described for the *Single* mode (par. 3.1).

As with other modes, including *Twin Piano* you can select and adjust the reverb, as well as set the transposition by octaves, separately for *Sound1* and *Sound2.* It is also possible to adjust the volume balance of the two sounds.

Instructions to adjust these parameters can be found in the following paragraphs.

#### *NOTES*

- *In Twin Piano mode, the split point cannot be modified.*
- *In Twin piano mode, the sound for the left and right sections is always the same.*
- *When activating the Twin Piano mode, the selected sound is always Piano1 for both keyboard sections.*

### *PEDAL FUNCTIONS IN TWIN PIANO MODE*

The pedal connected to the [SUSTAIN] jack acts on both *Sounds.* The optional 3-pedals unit works in the following manner:

- Sustain Pedal: affects both *Sounds.*
- Sostenuto pedal: only affects *Sound1.*
- Soft pedal: only affects *Sound2.*

### <span id="page-34-1"></span>**3.5 VOLUME BALANCE OF TWO SOUNDS**

When playing in *Dual* , *Split* or *Twin Piano* mode, the volume balance of the two sounds can be adjusted separately. To do so, press and hold the [METRONOME] button, then press the following keys:

- **F6:** decrease the *Sound1* volume and increase that of *Sound2.*
- **F#6:** restore the default value.
- **G6:** increase the volume of *Sound1* and decrease that of *Sound2.*

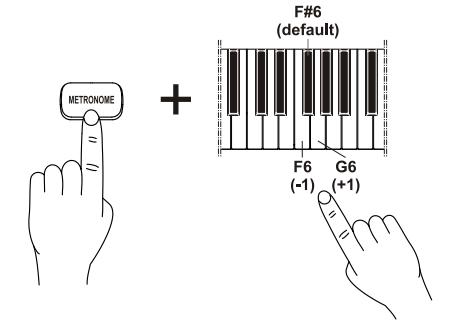

## <span id="page-35-0"></span>**3.6 TO SHIFT THE OCTAVE OF EACH SOUND**

Sounds can be transposed by octaves, up to a maximum of 3 octaves lower or higher. To do this, hold down the [METRONOME] button and simultaneously press the following keys:

- **A6:** transpose the single sound or *Sound1* one octave down.
- A#6: restore the default value of the single sound or *Sound1*.
- **B6:** transpose the single sound or *Sound1* one octave up.
- **C7:** transpose *Sound2* one octave down.
- **C#7:** restore the default value of *Sound2.*
- D7: transpose *Sound2* one octave up.

### <span id="page-35-1"></span>**3.7 ADJUSTING THE REVERB EFFECT**

This tool has four types of reverb effect, allowing you to simulate different environments for the instrument. Furthermore, the reverb depth can be adjusted.

### *SELECTING THE TYPE OF REVERB*

To select the reverb environment, press and hold the [METRONOME] button, then one of the following keys:

- **G#7:** small room.
- A7: medium sized room.
- A#7: mid-size concert hall.
- B7: cathedral.
- C8: deactivate reverb.

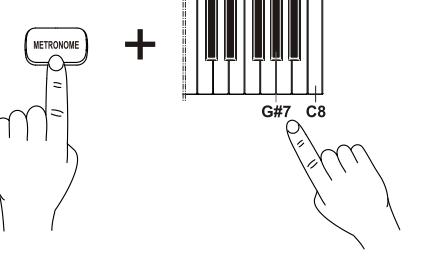

F#7 (default)

verb Type

### *ADJUSTING THE REVERB DEPTH*

To adjust the depth of the effect, press and hold [METRONOME], then press:

- **F7:** decrease depth.
- **F#7:** restore the default value.
- G7: increase depth.

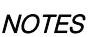

- *In Dual and Split Twin Piano mode, depth adjustment only affects Sound1.*
- *Reverb type is the same for all the sounds, reverb depth can be set sound by sound.*

### <span id="page-35-2"></span>**3.8 KEYBOARD TRANSPOSITION BY SEMITONES**

It is possible to transpose the entire keyboard (affecting all sounds and all modes) within a range of -6 to +6 semitones. To adjust the transposition, press and hold the [METRONOME] and [PIANO] buttons, then simultaneously press the keys:

- **F#3 to B3:** set a transposition from -6 to -1 semitones (F#3) corresponds to -6 semitones).
- **C4:** to restore the transpose value to 0.
- **C#4 to F#4:** set a transposition from +1 to +6 semitones (F#4 corresponds to +6 semitones).

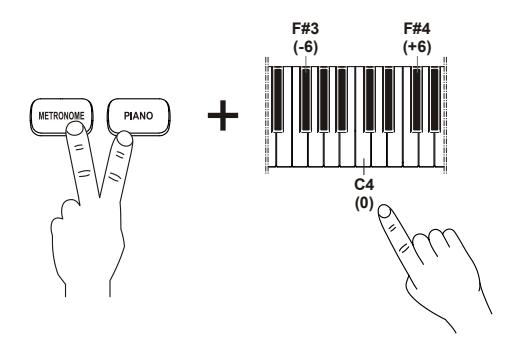

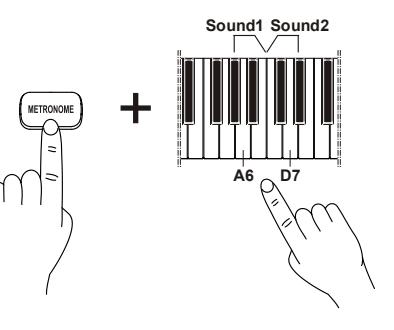

<span id="page-36-0"></span>The pitch of the instrument can be fine-tuned, with values ranging from 427.2 Hz to 452.6 Hz, in order to tune it perfectly with other instruments.

To do this, press and hold the [METRONOME] and [PIANO] buttons, then simultaneously press the keys:

- B0: set the A4 to 440 Hz (standard pitch).
- **C1:** set the A4 to 442 Hz.
- **C#1:** at each pressure reduce the central A by 0.2 Hz.
- **D1:** at each pressure increase the central A by 0.2 Hz.

## <span id="page-36-1"></span>**3.10 ADJUSTING THE STRING RESONANCE**

In acoustic pianos, when the sustain pedal is pressed all the dampers are lifted, so that all of the piano strings are free to respond to the vibrations emitted by the notes played. As a result, all strings begin to vibrate slightly because of a physical phenomenon known as "sympathetic resonance". In this instrument you can adjust the intensity of this effect.

To do so, press and hold the [METRONOME] and [PIANO] buttons, and press:

- A5 to B5: to increase the effect level.
- C6: to turn off the effect.

#### *NOTES*

- *This effect is only available for Piano 1, Piano 2 and Piano 3 sounds.*
- *The selected level is applied to all three acoustic piano sounds.*

## <span id="page-36-2"></span>**3.11 SETTING THE TOUCH SENSITIVITY**

The instrument has four levels of sensitivity to pressure, that is, how the instrument responds to the strength applied to the keyboard.

To select the level of touch sensitivity, press and hold the [METRONOME] and [PIANO] buttons, then:

- A7: fixed, the sound does not change depending on the pressure exerted on the keys.
- A<sup>#7:</sup> soft, reaching maximum volume even with light pressure.
- **B7:** medium, the increase in volume is proportional to the increase of the pressure exerted on the keys.
- **C8:** hard, it is necessary to exert strong pressure on the keys in order to achieve higher volumes.

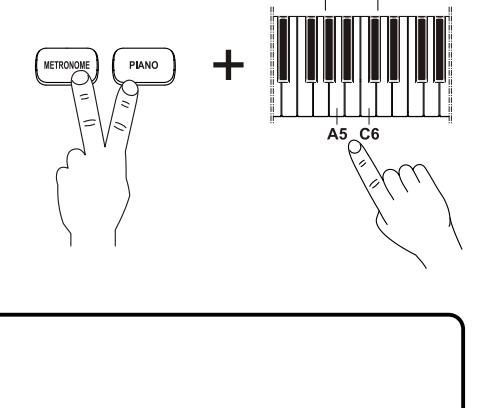

Resonance

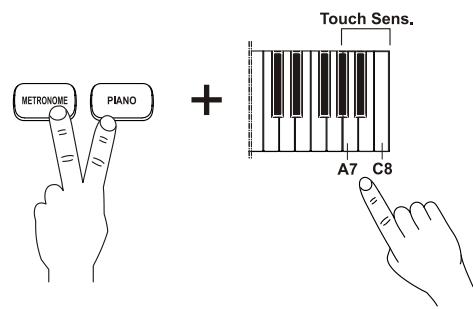

### *NOTE*

 *Because of the inherent features of the reproduced instrument, the keyboard velocity (dynamic curve) selected does not affect the Harpsi, E. Organ and Organ sounds. These instruments have a fixed dynamic.*

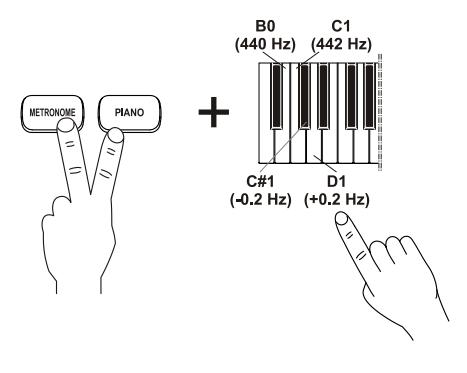

## <span id="page-37-0"></span>**4. USING THE METRONOME**

The metronome is a useful tool to practice a precise tempo. It has different settings that can be adjusted: tempo, time signature and volume.

To activate the metronome, press the [METRONOME] button. The red light indicates the beat, the blue light indicates the upbeat.

Press [METRONOME] button again to switch off the metronome.

#### *NOTE*

 *[METRONOME] can also starts rhythms (see chap. 5). If this happens, to use the metronome, you need to select the time signature as described in par. 4.1.*

### **4.1 SELECTING THE TIME SIGNATURE**

To select the time signature of the metronome, press and hold [METRONOME/STYLE], then the keys:

- A1: no time signature
- **da A#1 a D2:** from 2/4 to 6/4

### <span id="page-37-1"></span>**4.2 ADJUSTING THE TEMPO**

To change the tempo of the rhythm, in a range of 25 – 250 bpm, press the [TEMPO -] button to slow down and [TEMPO +] to accelerate. Pressing both buttons simultaneously will C#6<br>(default) reset the default value.

Furthermore, the keyboard can be used for the same purpose. Press and hold [METRONOME], then:

- C#5 to A#5: enter the exact value of the tempo. The correspondence between key and tempo can be found in chap. 10.
- **B5:** decrease the tempo by 10 units.
- **C6:** decrease the tempo by 1 unit.
- C#6: restore the default tempo.
- **D6:** increase the tempo by 1 unit.
- **D#6:** increase the tempo by 10 units.

### <span id="page-37-2"></span>**4.3 ADJUSTING THE VOLUME**

To change the volume of the rhythm, press and hold the [METRONOME] button, and simultaneously use the keys from **A0** (minimum volume) to **F#1** (maximum volume). This can be done either before starting a rhythm, or while it is playing.

**B5** D#6  $(-10)(+10)$ Δ#5

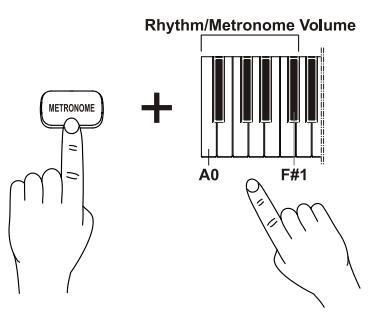

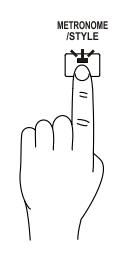

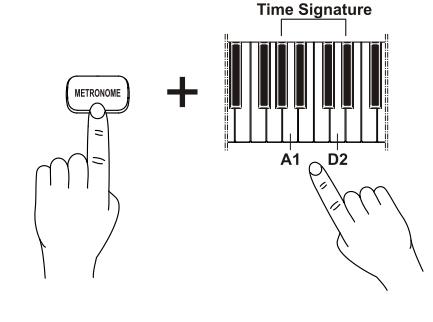

## <span id="page-38-0"></span>**5. PLAYING WITH RHYTHM**

The piano SMART 20 features several rhythms that can be used in place of the simple metronome. This is particularly useful to accompany your performances or for practicing with an accurate tempo.

To start a rhythm press the [METRONOME] button, its red light turns on. Press again [METRONOME] to stop the rhythm.

After switching on the instrument, or if the metronome has been activated before, it is necessary to select a rhythm in order to play it. To do this, press and hold the [METRONOME] button, then press one of the keys from **E2** to **F#3.** The key corresponding to each rhythm can be found in chap. 10.

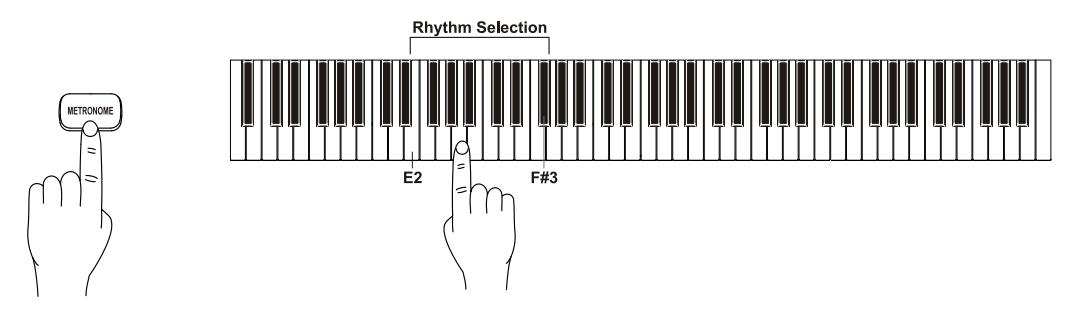

While the rhythm is playing, you can also immediately select a different one without interruption.

To adjust the rhythm tempo, follow the procedure described in par. 4.2. To adjust the rhythm volume, follow the procedure described in par. 4.3.

## <span id="page-38-1"></span>**6. PLAYING SONGS**

The instrument includes a demo track as a general presentation of the instrument, 16 demo songs and 44 piano songs for the purpose of entertainment and learning.

#### *IMPORTANT NOTE*

 *All rights are reserved. The unauthorized use of this material, for purposes other than private personal use, is a violation of applicable laws.*

### <span id="page-38-2"></span>**6.1 PLAYING DEMO SONGS**

To listen to the instrument demo track, press simultaneously the [METRONOME] and [SPLIT] buttons. The LEDs of both buttons blink during playback. To stop playing, press [METRONOME] or [SPLIT].

To listen to the demo song of a sound press the corresponding sound button. Pressing the button again allows you to select the demo songs of the other sounds associated with that button (see par. 3.1).

If the user does not perform any action on the panel, the instrument automatically plays all the tracks in sequence (from left to right). To stop playing the song, press [METRONOME] or [SPLIT].

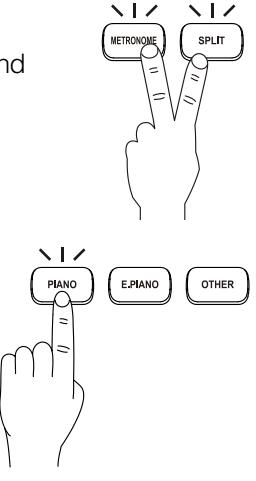

### <span id="page-39-0"></span>**6.2 PLAYING PIANO SONGS**

To listen to the piano songs press and hold [PLAY] button, then press one of the keys from **E2** to **B5.**

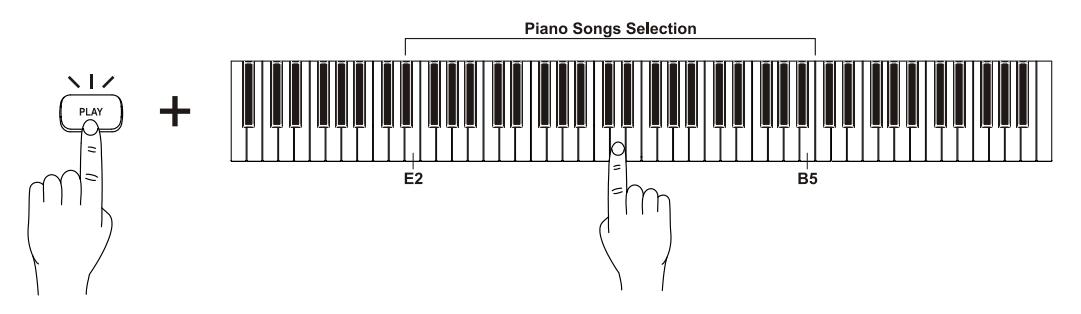

For learning purposes, in these songs the notes played with the right hand or the left hand can be excluded, so that you can play the missing part on the keyboard. To do so, press and hold [PLAY], and at the same time press [TEMPO -] to exclude the left hand part, [TEMPO +] to exclude the right hand part. Press the same buttons again to activate the excluded parts .

The tempo can be adjusted. To do so, press the [TEMPO -] button to slow down and [TEMPO +] to accelerate. Pressing both buttons simultaneously will reset the default value.

*NOTE* 

*Selecting a new song will cancel the current left/right hand exclusion.*

If the user does not perform any action on the panel, the instrument automatically plays all the tracks in sequence (from left to right). To stop playing, press [PLAY].

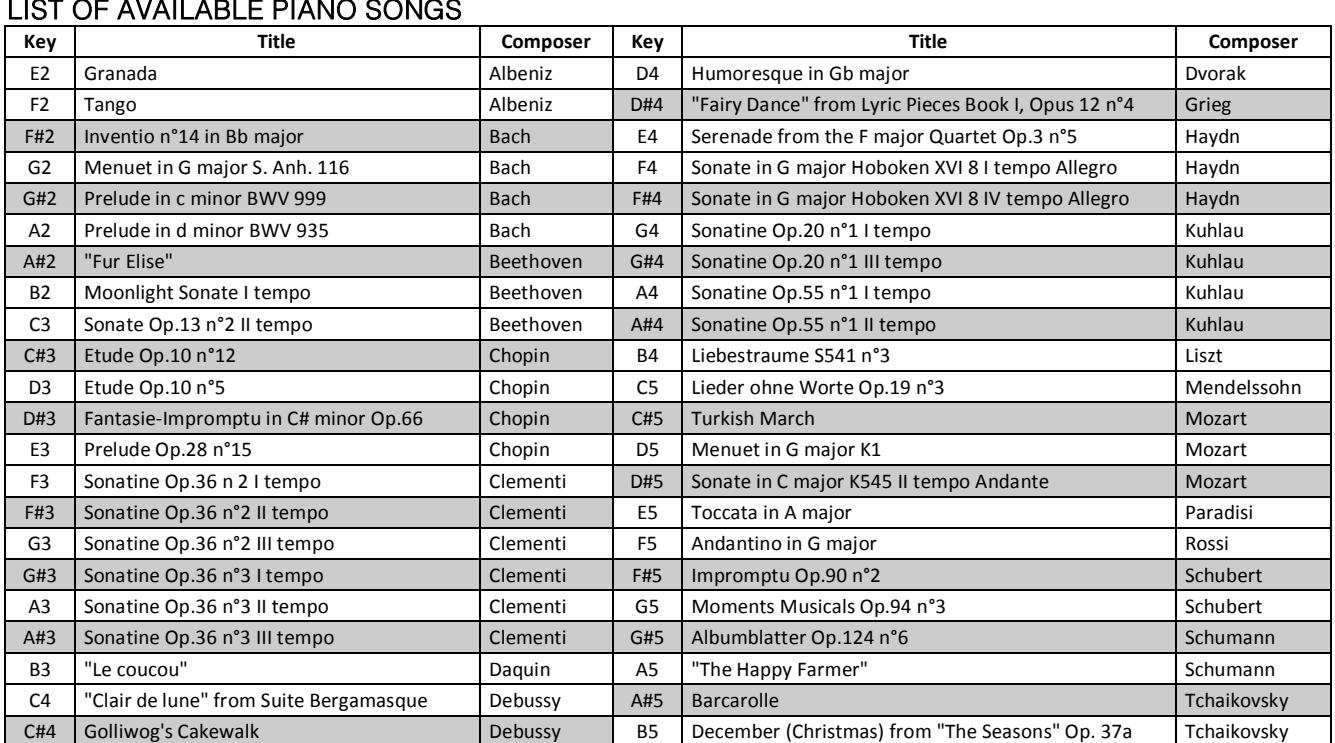

## <span id="page-40-0"></span>**7. RECORDING AND PLAYBACK**

The instrument is equipped with a tool to record and replay your performances. The following data can be recorded the following data:

- selected sound(s)
- notes
- pedals
- rhythm
- balance between two sounds
- reverb depth

Once the recording is complete, it is possible to keep it in memory until the instrument is switched off, or to save it to one of the 8 memory locations.

#### *IMPORTANT NOTE*

*Please keep in mind that if a recorded song is not saved to a memory slot, it will be irreparably lost.*

### <span id="page-40-1"></span>**7.1 RECORDING**

To start recording press the [REC] button. The button light will start blinking indicating that the instrument is ready to record. The recording will only begin when the first note is pressed. Before starting to play you can select the sound (or sounds) and possibly a rhythm, as well as set the other parameters listed above.

Start playing. The [REC] button's light becomes fixed, indicating that the instrument has begun to acquire data.

#### *NOTE*

*The metronome can be used while recording. However, its sound will not be recorded.* 

While recording, you can change sounds and rhythm.

To stop recording, press [REC]. The recording has now been acquired and remains temporarily saved. It is possible to listen to the recording, until you start a different recording or switch off the instrument (in both cases the recording will be deleted).

The recording can be saved to one of the 8 available memory slots. To save the recording, press and hold [REC], then press one of the keys from **E1** to **B1** to select the memory slot to which you wish to save your recording.

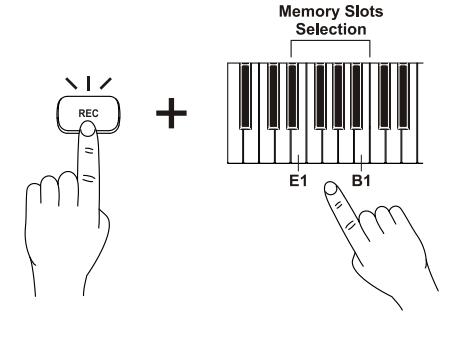

#### *NOTE*

*Saving a recorded track to a memory slot will also delete any data previously saved to the same slot.*

### <span id="page-40-2"></span>**7.2 PLAYBACK**

To play the last recorded performance, press [PLAY]. The button light will turn on.

To play back a performance saved to one of the 8 memory slots, press and hold [PLAY], and at the same time press one of the 8 keys from **E1** to **B1.** Again, the light turns on.

To stop the playback, press [PLAY].

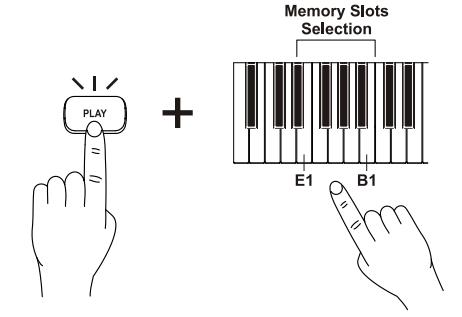

## <span id="page-41-0"></span>**8. ADDITIONAL FUNCTIONS**

### <span id="page-41-1"></span>**8.1 ENERGY SAVING MODE**

To avoid unnecessary use of electric energy, the instrument switches off automatically after 30 minutes of inactivity (of keyboard, panel, pedals and lack of received MIDI data). However it is possible to disable this function.

To do so, press and hold the [METRONOME] and [PIANO] buttons, and press the **A#0** key.

To reactivate the function, press and hold the [METRONOME] and [PIANO] button, then press the key **A#0.**

### <span id="page-41-2"></span>**8.2 DISABLING THE TRANSMISSION OF MIDI DATA**

It is possible to disable the transmission of any MIDI data via the [USB TO HOST] port.

To do so, press and hold the [METRONOME] and [PIANO] buttons, and press the key **F1** .

To activate the data transmission, press and hold the [METRONOME] and [PIANO] buttons, then press the key F1.

### <span id="page-41-3"></span>**8.3 AVOIDING DOUBLE NOTES WITH A COMPUTER**

If the instrument is connected via USB to a computer running MIDI applications, this might cause double notes, as most of these applications have a "Thru" function enabled, to transmit received data. To avoid

transmitting double notes, the keyboard must be virtually disconnected from the sound generation tool (*Local Off*). The sound generator will still receive the notes played on the keyboard, but only through the computer.

To do so, press and hold [METRONOME] and [PIANO], and simultaneously press the key **A1**.

To reactivate the connection between the keyboard and sound generator (*Local On*), press and hold [METRONOME] and [PIANO] and simultaneously press the key **A#1.**

### <span id="page-41-4"></span>**8.4 BUILT-IN SPEAKERS ON/OFF**

If necessary, the internal speakers can be disabled. This option is useful when using headphones or the [OUTPUT] line.

To do so, press and hold the [METRONOME] and [PIANO] buttons, and simultaneously press the **C7** key. To reactivate the speakers, press and hold the [METRONOME] and [PIANO] button, then press **C#7**.

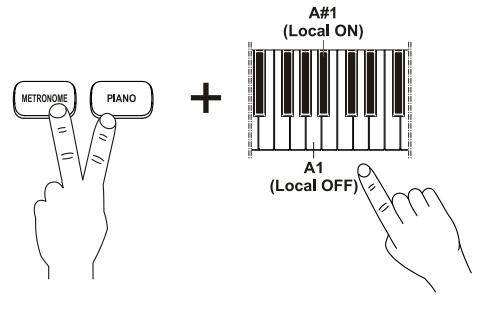

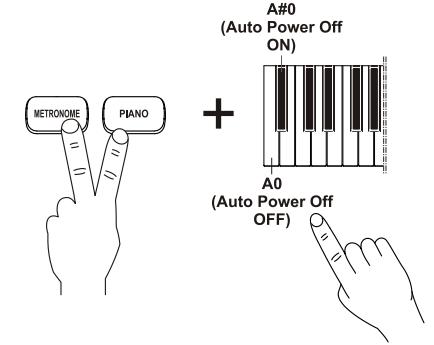

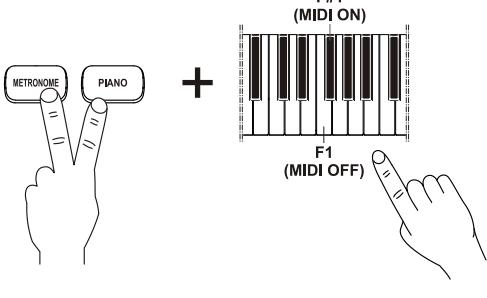

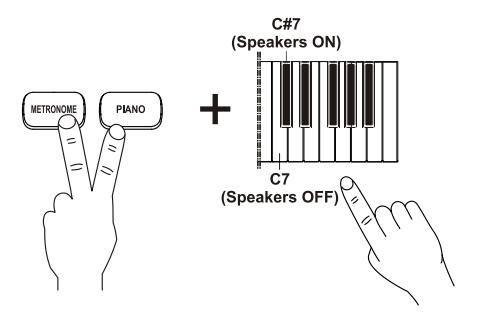

### <span id="page-42-0"></span>**8.5 SAVED PARAMETERS**

When the instrument is switched off (also in Stand-By) not all settings are saved. These settings will be lost and then reset to their default values the next time the instrument is switched on. The following settings are saved:

- metronome / rhythm volume
- touch sense
- split point
- fine tuning
- energy saving mode status
- string resonance

### <span id="page-42-1"></span>**8.6 FACTORY SETTINGS**

To reset the parameters listed in the previous paragraph to default values, press and hold for 2 seconds the buttons  $[$ **(b)**, [TEMPO -] and [TEMPO +]. To confirm the Factory Settings, all buttons are lighted on for a moment.

These are the factory settings:

- metronome / rhythm volume: 7
- touch sense: Medium
- split point: F#3
- fine tuning: 440 Hz
- energy saving mode: on
- string resonance: Medium

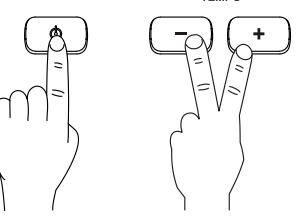

## <span id="page-43-0"></span>**9. TROUBLESHOOTING**

#### **The instrument does not switch on.**

- Check that the external power supply is connected to the instrument and the power cable is properly plugged in the socket.
- Make sure that the power socket is working.

#### **The instrument makes no sound.**

- Make sure that the [VOLUME] potentiometer is not set to MIN.
- Check if headphones are connected to the [PHONES] connector on the rear panel. If so, unplug them.
- Make sure that the functions described in par. 8.3 and 8.4 are disabled.

#### **The sound is distorted or you hear noise from the speakers.**

Decrease the volume.

#### **The instrument is not in tune with the others.**

Adjust the tuning with the function described in par. 3.8.

#### **The pedal(s) are useless.**

- Make sure that the single pedal is connected to the [SUSTAIN] connector, or that the 3-pedals unit is connected to the [PEDAL UNIT] connector.
- Check if the connection cable is damaged.

#### **The pedal(s) work in reverse.**

The instrument has been switched on while one or more pedals were pressed. Switch on the instrument, then switch it on again without pressing the pedal(s).

#### **MIDI communication with your computer does not work.**

- Make sure that, on your computer, the piano has been selected for the exchange of MIDI data.
- Make sure that the "USB Speaker" device is installed on your computer. If so disconnect and reconnect the USB cable.
- Make sure that the MIDI Transmit function (par. 8.2) is enabled.

#### *NOTE*

 *Should the tips contained in this guide be insufficient to solve your problem, please get in touch with our technical assistence by writing an email to* service@viscount.it*, describing your current problem.*

## <span id="page-44-0"></span>**10. QUICK GUIDE**

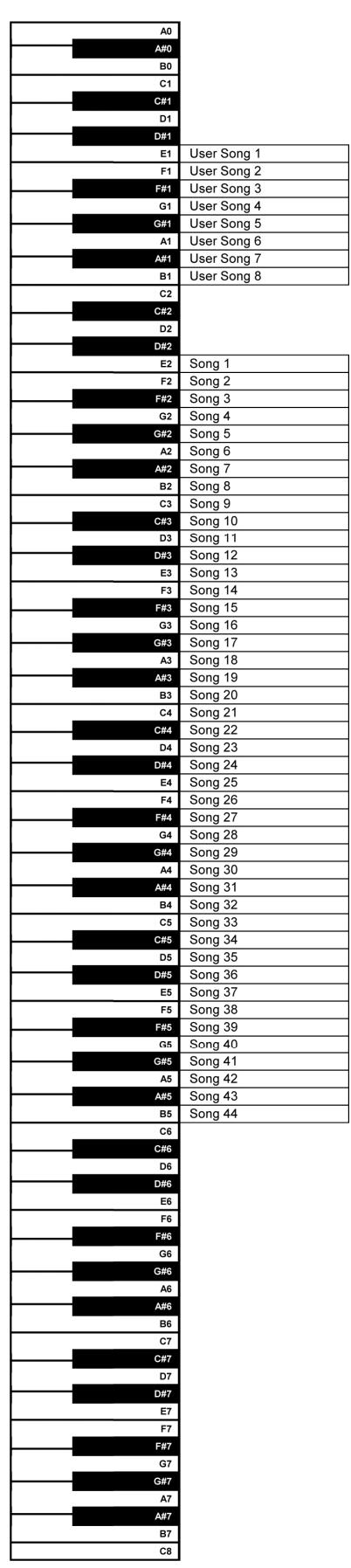

### While holding down the [PLAY] button **While holding down the [METRONOME] button**

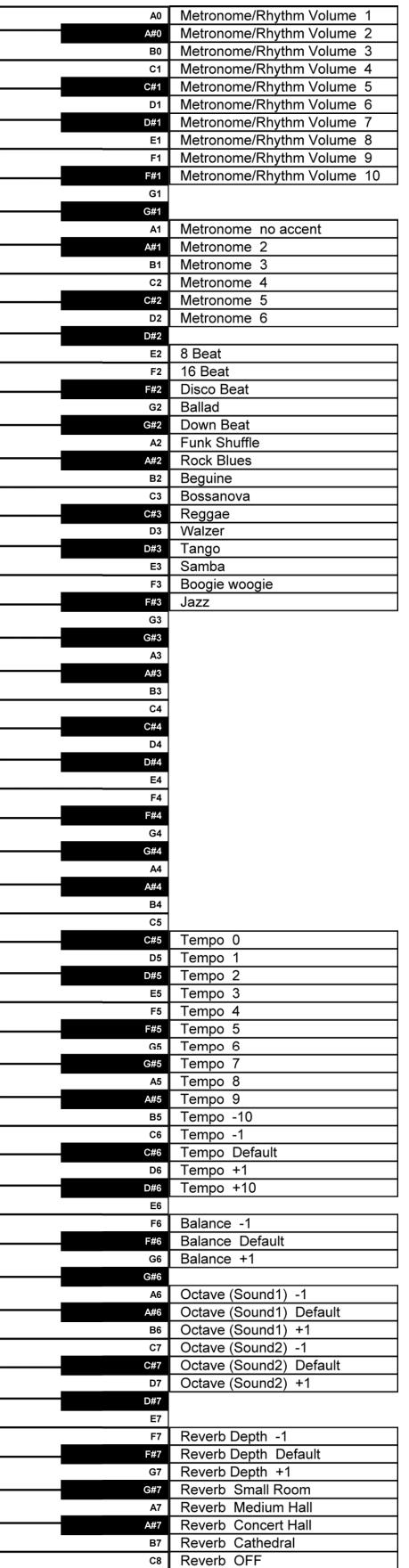

### **While holding down the [METRONOME] and [PIANO] buttons**

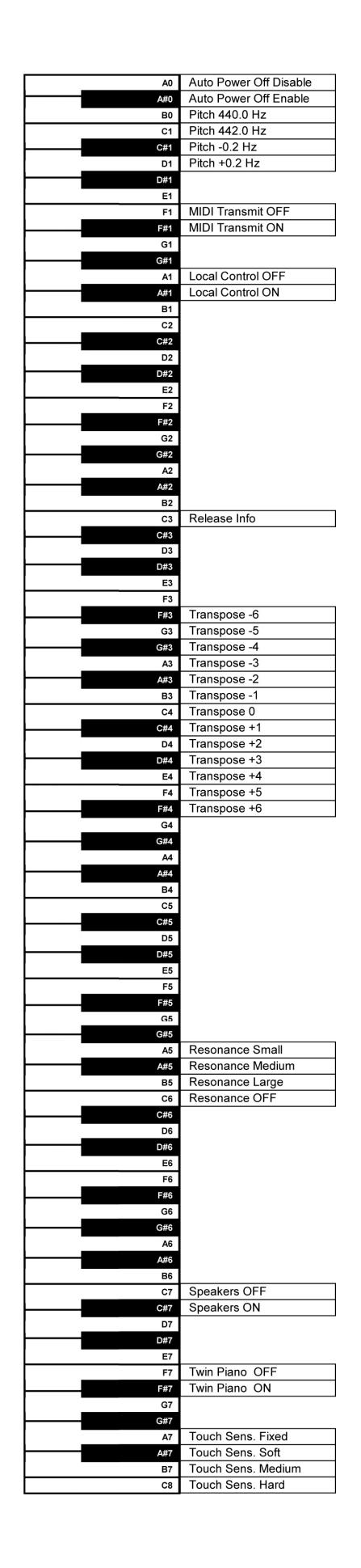

## <span id="page-46-0"></span>**11. MIDI**

### **PROGRAM CHANGE LIST**

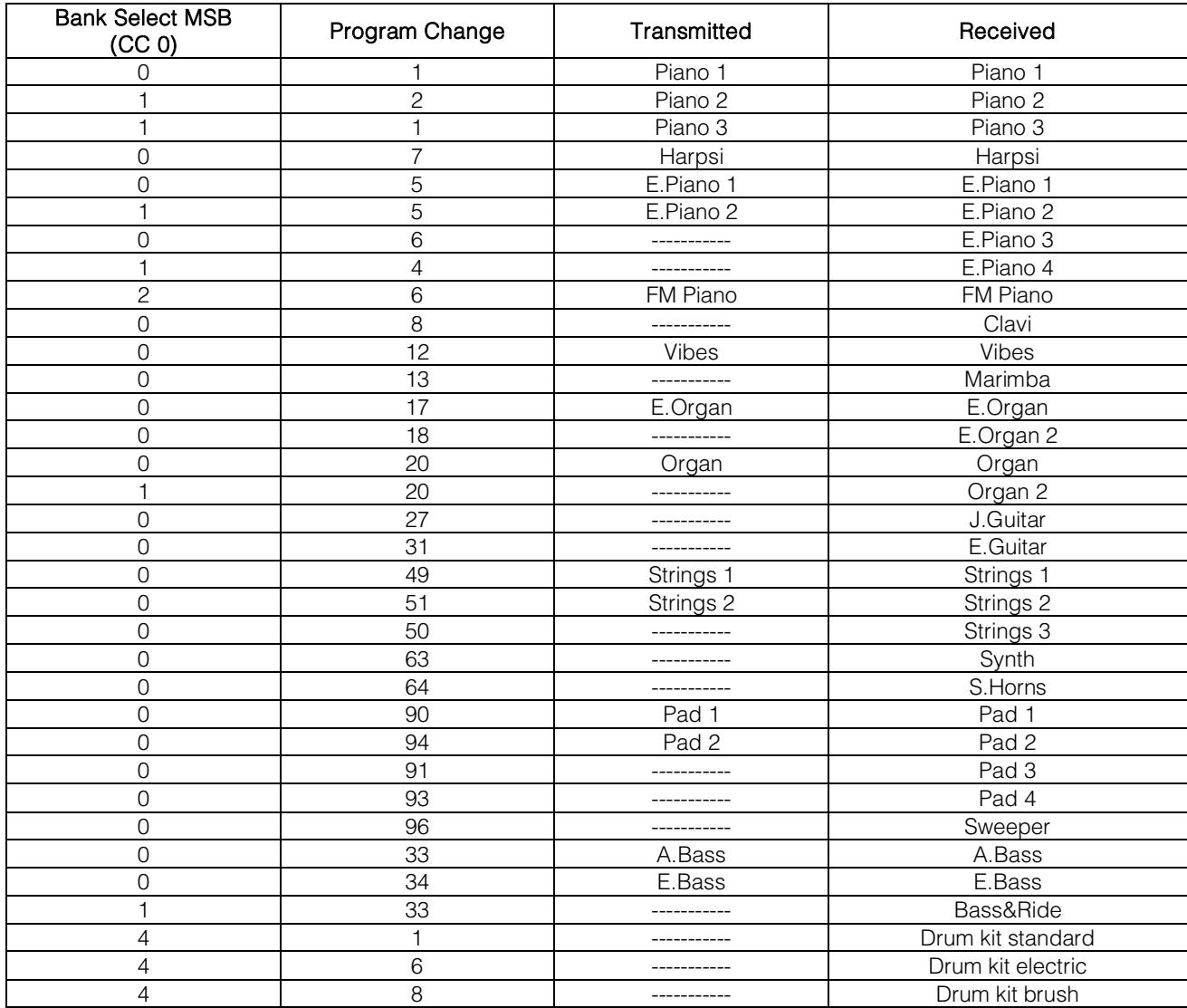

### **MIDI IMPLEMENTATION CHART**

**Viscount Smart 20** Version: 1.0

Digital Piano Date: 11/10/2016

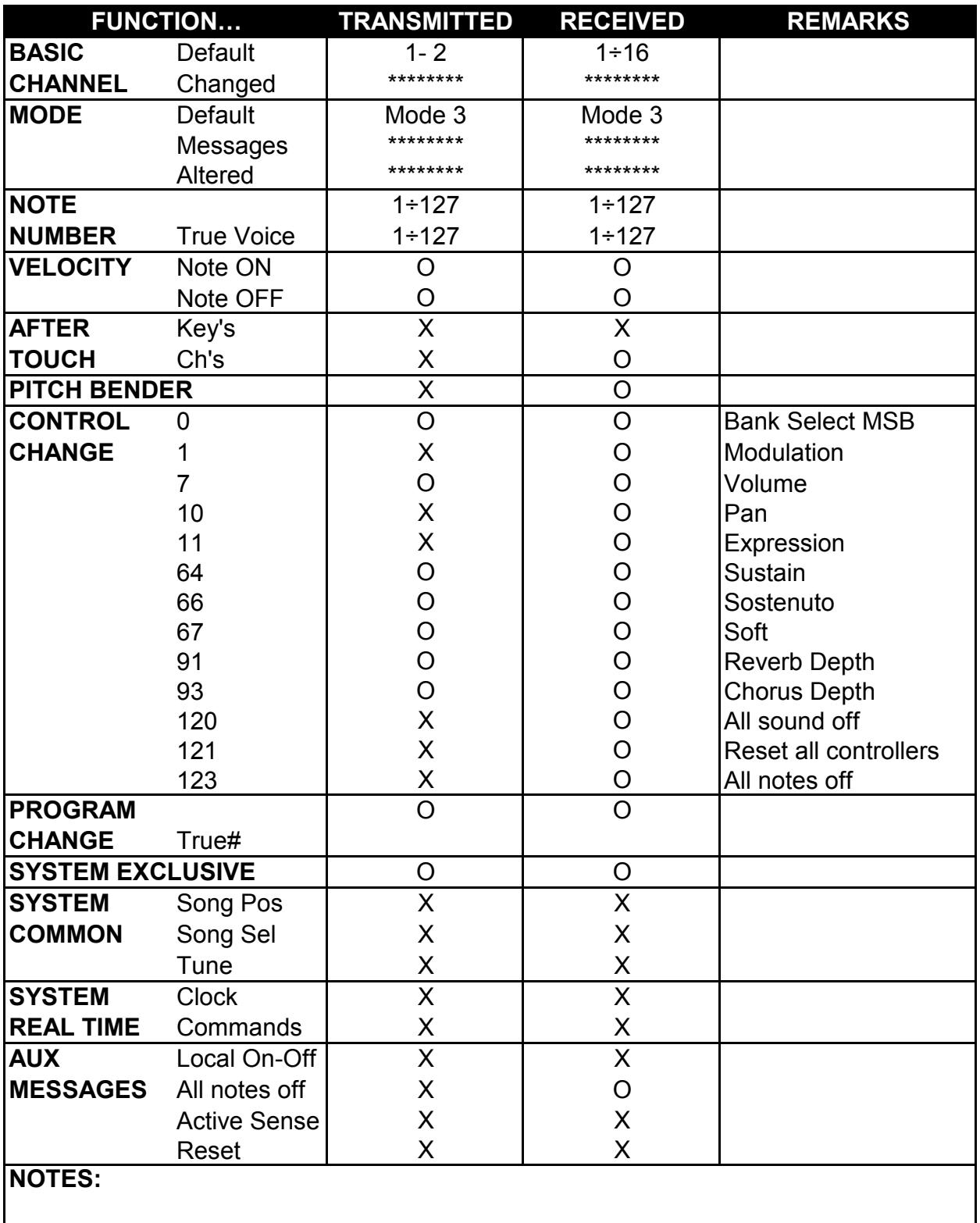

Mode 1: Omni On, Poly Mode 2: Omni On, Mono O=YES<br>Mode 3: Omni Off, Poly Mode 4: Omni Off, Mono X=NO Mode 4: Omni Off, Mono X=NO

**Disposal of old Electrical & Electronic Equipment (Applìcable throughout the European Union and other European countries with separate collection programs)** 

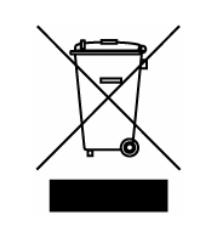

#### **Dir. 2002/95/CE, 2002/96/CE e 2003/108/CE**

This syrnbol, found on your product or on its packaging, indicates that this product should not be treated as household waste when you wish to dispose of it. Instead, it should be handed overt to an applicable collection point for the recycling of electrical and electronic equipment. By ensuring this product is disposed of correctly, you will help prevent potential negative consequences to the environment

and human health, which could otherwise be caused by inappropriate disposal of this product. The recycling of materials will help to conserve natural resources. For more detailed information about the recycling of this product, please contact your local city offi ce, waste disposal service or the retail store where you purchased this product.

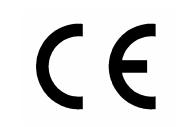

This product complies with the requirements of EMCD 2004/108/EC and LVD 2006/95/EC.

#### **FCC RULES**

**NOTE:** This equipment has been tested and found to comply with the limits for a **Class B** digital Device, persuant to Part 15 if the FCC Rules. These limits are designed to provide reasonable protection against harmful interference in a residential installation. This equipment generates, uses and can radiate radio frequency energy and, if not installed and used in accordance with the instruction, may cause harmful interference to radio comunications. However, there is no guarantee that the interference will not occur in a particular installation. If this equipment does cause harmful interference to radio or television reception, which can be determinated by turning the equipment off and on, the user is encuraged to try to correct the interference by one or more of the following measures:

- Reorient or relocate the receiving antenna.
- Increase the separation between the equipment and receiver.
- Connect the equipment into an outlet on a circuit different from that to which the receiver is connected.
- Consult the dealer or an experienced Radio/Tv technician for help.

The user is cautioned that any changes or modification not expressly approved by the party responsable for compliance could void the user's authority opearate the equipment.

#### **INFORMATIONS FCC**

**NOTE** : Cet instrument a été controlé et il est garanti pour etre en conformité avec les spécifications techniques établies pour les dispositifs numériques de la « **Classe B** » selon les normes de protection contre les interférences avec d'autres dispositifs électroniques environnants. Cet appareil produit et utilise des fréquences radio. S'il n'est pas installé et utilisé selon les instructions contenues dans le mode d'emploi, il peut générer des interférences. L'observation des normes FCC ne garanti pas qu'il y aura aucune interférence. Si cet appareil est la cause d' interférences avec une réception Radio ou TV, il est possible

de le vérifier en éteignant puis en allumant l'instrument : Vous pouvez alors résoudre le problème en suivant les procédures suivantes :

- déplacer ou orienter l'antenne de l'appareil avec lequel se manifeste l'interférence.
- déplacer cet instrument ou l'appareil avec lequel se produit l'interférence
- connecter cet instrument à une prise de courant différente afin de mettre les deux appareils sur deux circuits différents.
- consulter le revendeur ou un technicien radio/tv pour d'autres renseignements.

D'éventuelles modifications non approuvées par le constructeur peuvent annuler votre garantie de l'appareil.

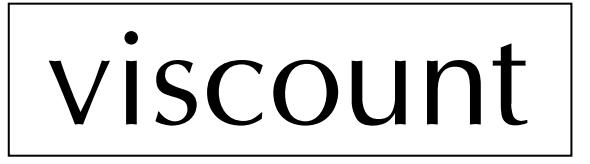

**Viscount International S.p.A.**  Via Borgo, 68 / 70 – 47836 Mondaino (RN), ITALY *Tel: +39-0541-981700 Fax: +39-0541-981052 Website: www.viscountinstruments.com*